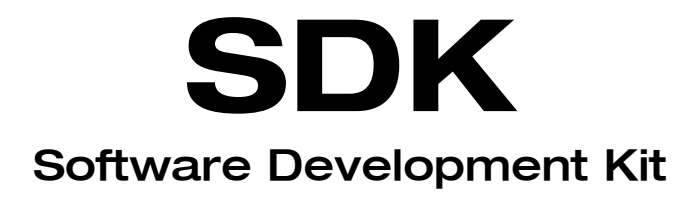

Windows 95/98/NT/2000 Version 5.15

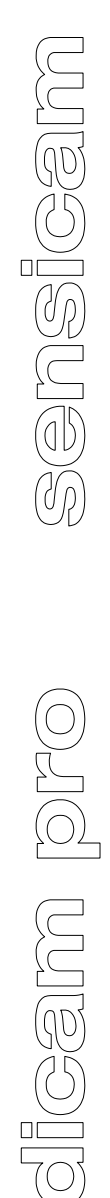

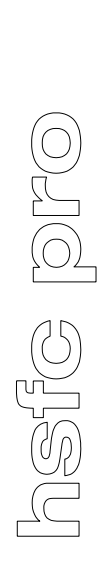

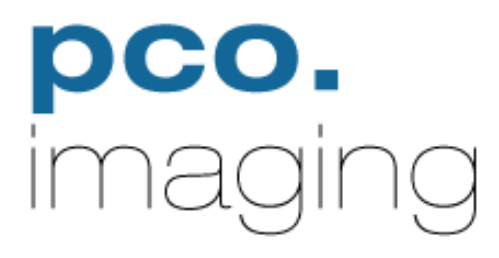

# **Table of Contents**

# Page

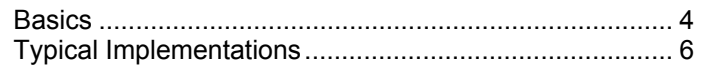

# **Commands**

# **Camera adjustments and initialization**

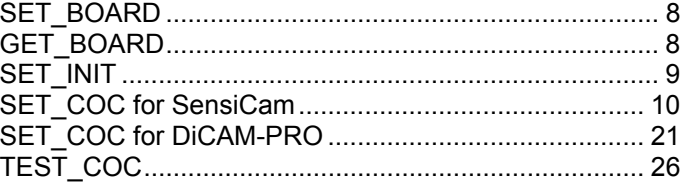

# Starting an exposure and reading out the CCD

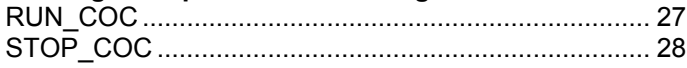

# Interrogating the status and settings

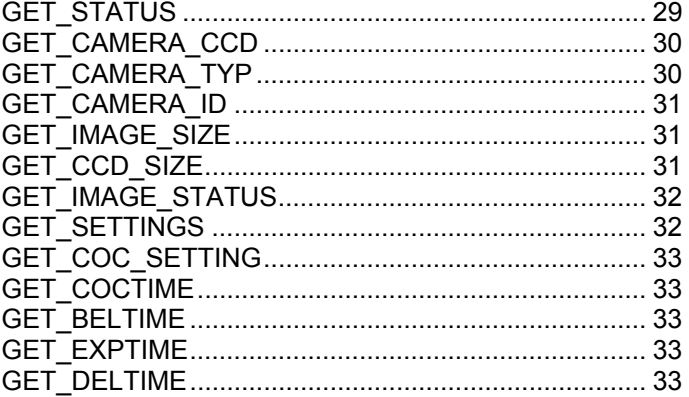

# Reading images and converting

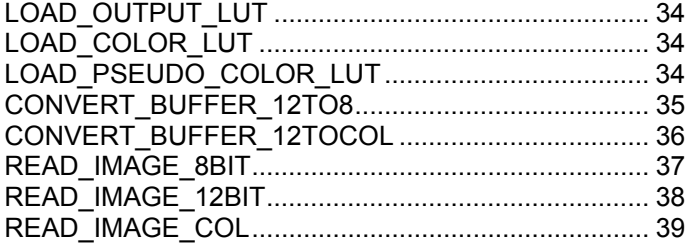

# **Dialog functions**

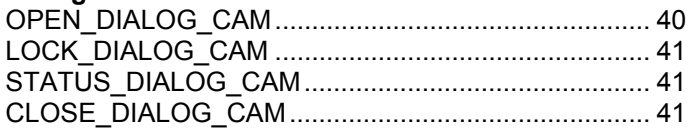

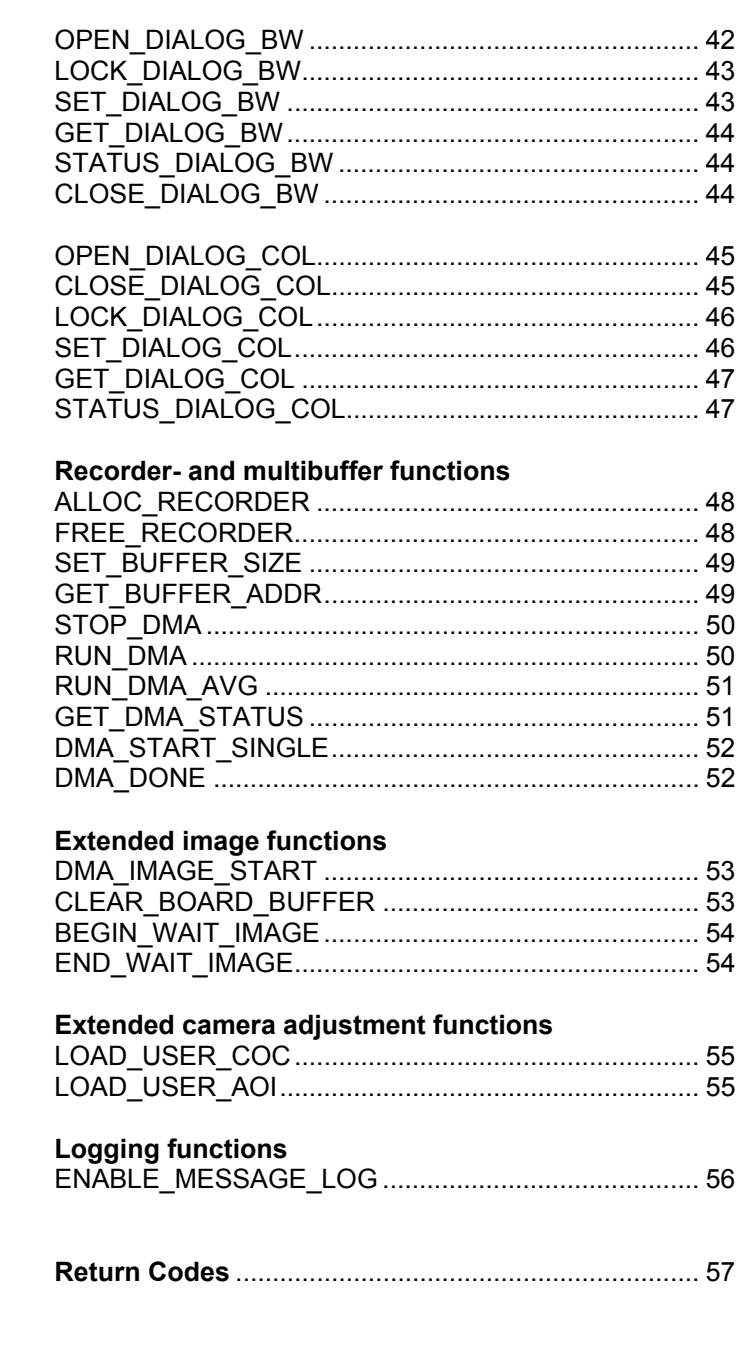

# **SDK95/98/NT/2000 - 32Bit Software Development Kit for SensiCam**

This DLL interface is compatible to Windows95/98 and WindowsNT/2000.

#### **Basics**

**Windows95/98** Camera and PCI Interface Board control is managed on two levels, represented by the 32 Bit DLLs **sen95cam.dll** and the virtual device driver **senmem.vxd**, which providing the interface to the hardware and carrying out the PCI Bus Protocol functions. **sen95cam.dll** contains commands to operate the camera and to transfer the image data from the camera to the PC memory.

This user interface consists of the functions which are described below. **WindowsNT/2000** Camera and PCI Interface Board control is managed on two

levels, represented by the 32 Bit DLL **senntcam.dll** and the device driver **sennt.sys**, with **sennt.sys** providing the interface to the hardware and carrying out the PCI Bus Protocol functions.

**senntcam.dll** contains commands to operate the camera and to transfer the image data from the camera to the PC memory. This user interface consists of the functions which are described below.

**Variables** Most of the defined functions return an integer variable (int, 32 Bit) indicating whether the function was terminated successfully. A negative value represents an error message, whereas positive values are warnings , 0 indicates 'no error occurred'. If the function creates an error code, you should try to detect the reason for the error. The error code table at the end of this manual might be a helpful tool for this purpose.

The parameters for a function are transferred as integer variables (32 Bit). Tables and file names (strings) are transferred as pointers. To functions returning a value, a pointer of the respective type is handed over. The function writes the return values to the memory space pointed to by the passed pointer. Please ensure enough buffer space is available for this purpose.

If no explicte comment is given, all numbers are decimal and all hexadecimal numbers have the prefix 0x.

# **Note: For exact declaration of each function see header file sencam.h**

**Dialog functions** The SDK allows any program to send the settings which have been selected by an user to the camera. Alternatively, there is the option to open a dialog window as an interface to the camera. Additionally, these dialog functions check the various camera types and use the corresponding input fields. We recommend to use these dialog functions whenever possible in order to ensure that new camera types and applications are handled by a new SDK version Thus changes in your source code will be minimized.

**General** All camera operations are defined by **C**amera **O**peration **C**ode tables (COC) . This tables are built and loaded to the PCI Board with the SET\_COC command. RUN\_COC starts the execution of the COC resulting in an image transfer from the camera to the PCI Board. STOP\_COC stops the execution of the COC. The PCIBoard contains two buffers to which the images from the camera are transferred. These buffers can be read out to the PC memory using any of the image readout functions i.e. READ\_IMAGE\_12BIT(). The buffers are organized as FIFO ( first image transferred from camera is the first to be read out ) and allow the readout from one buffer while transferring an image from the camera to the other buffer.

> The installation of the SDK will copy the necessary files to your computer. Please see the readme file which is included in the installation for further details.

This library is compiled with Microsoft Visual C, Version 6.0. (Other versions are available on request)

**Demo Programs** On the CDROM you will find two demo programs in the following subdirectories:

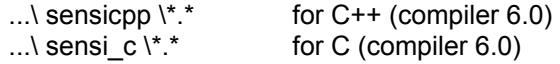

To run and or compile the programs, please copy the complete directory to your hard disk.

# **Typical Implementations**

A typical implementation of the SensiCam using the SDK would proceed in the following steps:

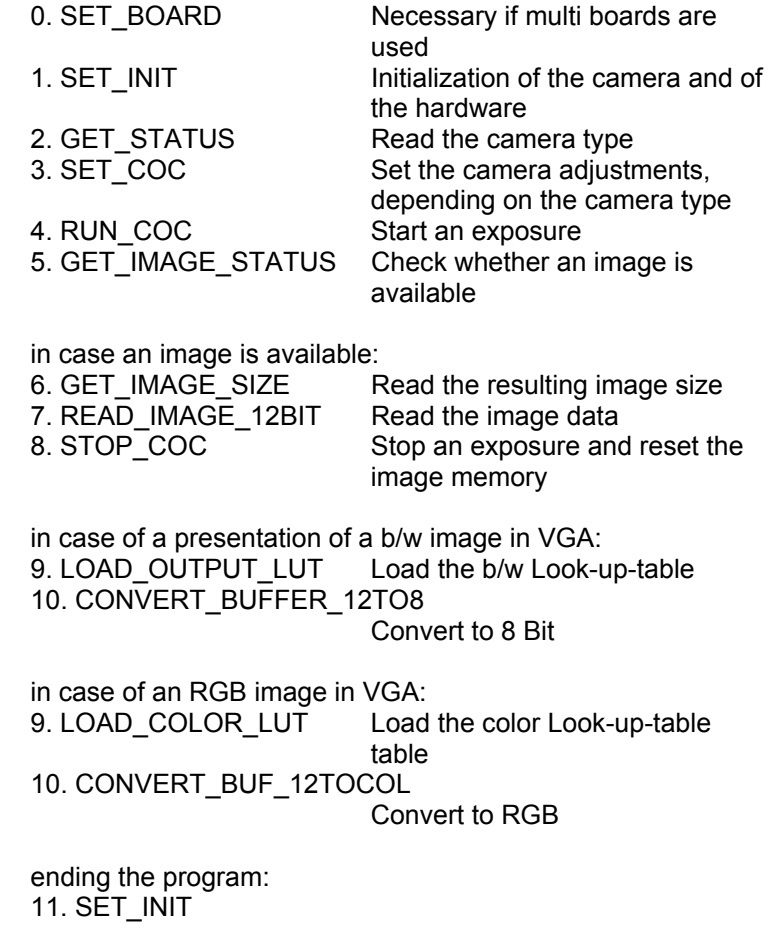

The built-in dialog functions open, upon call, a dialog window and carry out an interactive parameter setting. If adjustments were changed, the data is automatically sent to the camera. Calling the functions SET\_COC or LOAD\_LUT is not necessary in this case. The dialog window has the option to send messages to the main application window to ensure that the main window can follow up any parameter changes.

When opening the dialog it automatically checks the attached camera and chooses the appropriate input fields. A program run with the dialog functions would look like this:

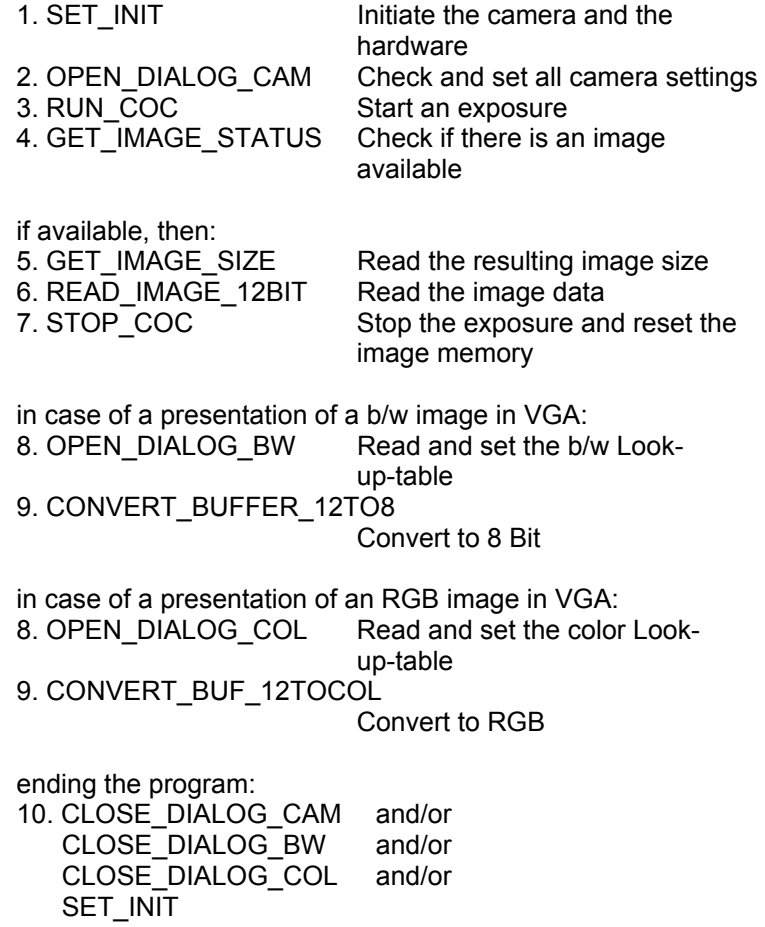

# **Camera adjustments and initialization**

# *int* **SET\_BOARD** (*int* number)

If you have more than one PCI Interface Board installed in your computer, you can set the board which is addressed by following calls of SDK functions which don't have an own board parameter. The first board starts with number 0. After calling SET\_BOARD all following SDK commands will directed to the selected board, until the next SET\_BOARD command is called.

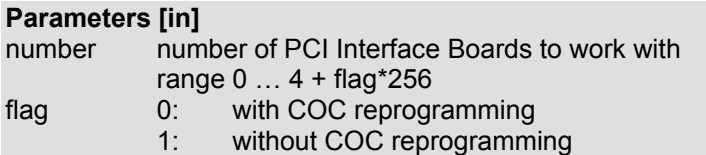

# **Return Values**

Zero on success. Nonzero indicates failure, returned value is the errorcode.

There is no need to use this command if only one board is installed in the computer. In this case this board gets automatically the number 0.

If you use more than one board, call this command **first** and then SET INIT(). You have to repeat this sequence for each board.

**Note:** The SET\_BOARD call cleans the buffers on the board and reprograms the COC. If you do not want the buffers to be cleared and the COC to be reprogrammed, simply add 256D (100H) to the board number value.

#### *int* **GET\_BOARD** (*int* \*boardnr)

This function returns the number of the board, which is currently in use.

# **Parameters [out]**

number of PCI Interface Boards

#### **Return Values**

*int* **SET\_INIT** (*int* mode)

 This function resets the PCI Interface Board hardware as well as the camera to default values. It checks if the camera is connected and the PCI interface board is installed.

**Note:** SET INIT(1) or (2) has to be called before any other function calls (except SET BOARD) Call SET INIT(0) to close a selected board and for all boards before closing the application

#### **Parameters [in]**

mode Initialization mode

- 0: terminate driver, shutdown
	- 1: initialize camera, start with standard parameters, without dialog dll's
	- 2: initialize camera,start with stored parameters, loading dialog dll's

#### **Return Values**

Zero on success. Nonzero indicates failure, returned value is the errorcode.

For initialization in mode=1, the standard parameters for exposure time, resolution, etc.) are used, whereas initializing in mode=2 means that the parameter saved most recently in the windows registry is used.

If no Registry Key has been generated or no data can be found under "HKEY\_CURRENT\_USER\\Software\\PCO\\Camera-Settings', a new Registry Key with standard parameters is generated when the OPEN DIALOG CAM function is called the first time. You should choose mode=2 when using the 'dialog' commands, since these functions also get their parameters from the Registry.

# **SET\_COC for SensiCam**

*int* **SET\_COC** (*int* mode, *int* trig, *int* roix1, *int* roix2, *int* roiy1, *int* roiy2, *int* hbin, *int* vbin, *char* \*table)

> This function generates a COC (**C**amera **O**peration **C**ode) which is loaded into the program memory of the camera. All parameters are checked to ensure that a valid set is generated. If any of the parameters is wrong the function returns WRONGVAL. To get a valid set of parameters TEST\_COC() can be used.

#### **Parameters [in]**

For exact description of all parameters see notes below

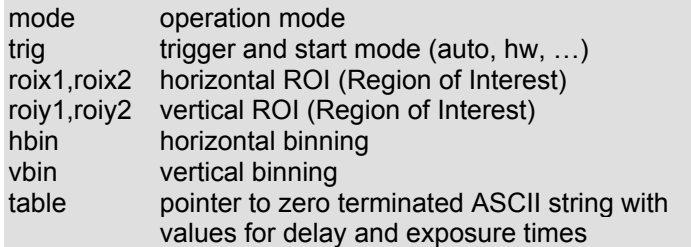

# **Return Values**

Zero on success. Nonzero indicates failure, returned value is the errorcode.

The following SensiCam camera types are avaiable at the moment:

'Long Exposure', 'Long Exposure QE', 'QE Standard', 'QE Double Shutter', 'Fast Shutter' and 'Double Shutter'.

Specific settings can only be made for distinct types as described below.

**mode** 

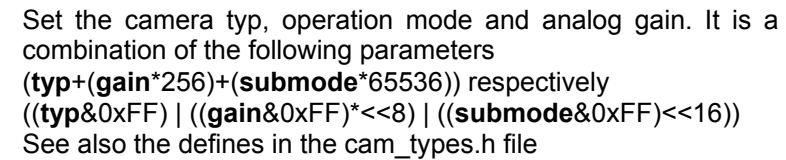

**typ** Long Exposure:

The typ 'Long Exposure' is for the use with the 'Long Exposure' , all 'QE' versions of the SensiCam and the SensiCam EM.

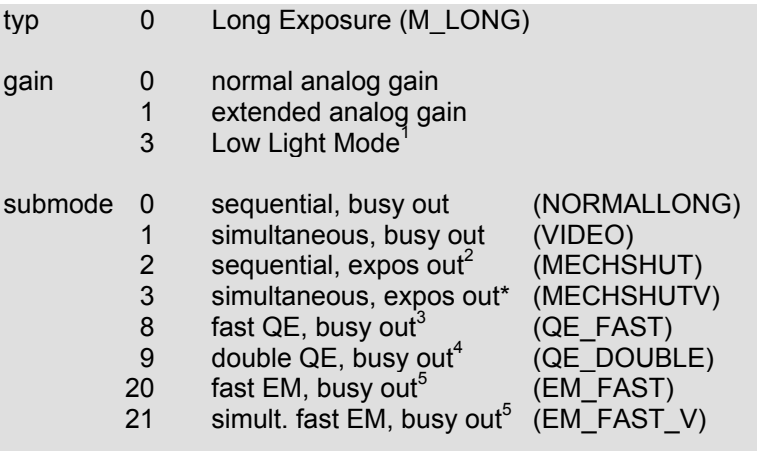

 $1)$  only for cameras SensiCam QE, SensiCam QE Standard and SensiCam QE Double

<sup>2)</sup> the TRIG IN BNC plug at the rear of the PCI-Board is used as an output. The Signal on this output follows the exposure time in default mode. Setting additional values in the exposuretime string alters the output signal. For exact description contact PCO support.

- 3) only for cameras SensiCam QE Standard and SensiCam QE Double
- 4) only for camera SensiCam QE Double
- 5) only for camera SensiCam EM

# **submode** NORMALLONG:

In the 'Sequential' mode delay, exposure and CCD readout are done sequentially, i. e. in chronological order. All possible trigger combinations are allowed.

#### VIDEO:

The mode 'Simultaneous' does not allow a delay setting. Exposure and CCD readout are done simultaneously. The longer duration of either exposure time or readout time determines the maximum achievable repetition rate. For exposure times, which are longer as twice readout time using the mode NORMALLONG is recommended. The only allowed trigger combinations are trig = 0x000, trig = 0x100, trig = 0x200.

# MECHSHUT:

BNC-Plug at the PCI-Board is used as an output to monitor exposure time. No trigger settings are possible. Delay, exposure and CCD readout are done sequentially

#### MECHSHUTV:

BNC-Plug at the PCI-Board is used as an output to monitor exposure time. No trigger settings are possible. Exposure and CCD readout are done simultaneously

#### QE\_FAST:

Sequential mode with possibility to set short exposure times. All trigger combinations are allowed.

# QE\_DOUBLE:

Two images are taken in a sequence which is started by the external trigger input 'TRIG' on the PCI Interface Board. This sequence can be started by an rising edge (trig  $= 1$ ) or by a falling edge (trig  $= 2$ ). The two exposed images are linked together to one data set (one image with double height is transferred, see also GET IMAGE SIZE). The interframing time between the two images has to be at least 500ns.

# EM\_FAST:

Sequential mode with possibility to set short exposure times. All trigger combinations are allowed.

#### EM\_FAST\_V:

Simultaneous mode with possibility to set short exposure times. All trigger combinations are allowed.

**typ** Fast Shutter:

The typ Fast Shutter is for the use with the Fast Shutter version of the SensiCam.

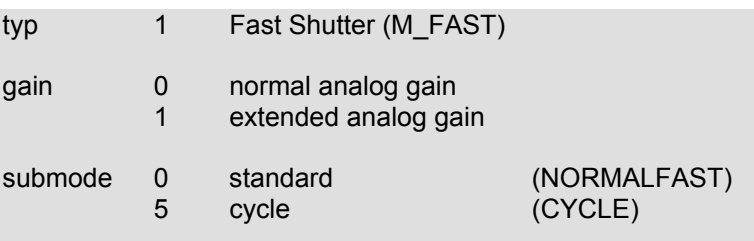

# **submode** NORMALFAST:

Single and multiple exposures with delay and exposure times between 100ns and 1ms can be done. On a single trigger the complete time table is started. All possible trigger combinations are allowed.

#### CYCLE:

In this mode, every exposure is synchronized with an external trigger event. Only external trigger modes are allowed.Every delay-, exposuretime pair can be repeated up to 1000 times. Each event must be released by its own trigger pulse. This means if you set e.g. 20 exposure times, you need 20 trigger events to generate **one** image.

**typ** Double Shutter:

The typ Fast Shutter is for the use with the Double Shutter version of the SensiCam.

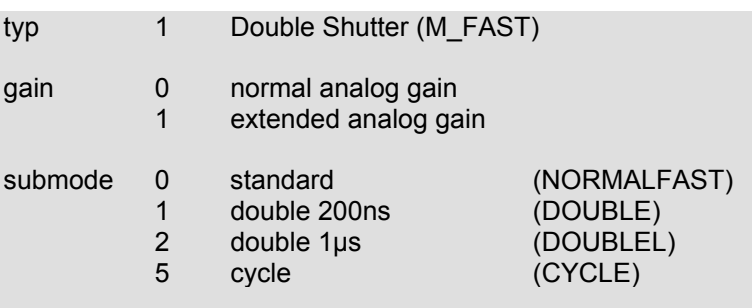

To be compatible with older versions, 'Double Shutter 200ns' is also typ = 2 and 'Double Shutter  $1\mu s$ ' is also typ = 3.

**submode** NORMALFAST:

See Fast Shutter mode.

# DOUBLE:

Two images are taken in a sequence which is started by the external trigger input 'TRIG' on the PCI Interface Board. This sequence can be started by an rising edge (trig  $= 1$ ) or by a falling edge (trig  $= 2$ ). The two exposed images are linked together to one data set (one image with double height is transferred, see also GET IMAGE SIZE). The interframing time between the two images has to be at least 200ns. This short interval time between the two pictures results in an increased blooming effect

DOUBLEL:

Two images are taken in a sequence which is started by the external trigger input 'TRIG' on the PCI Interface Board. This sequence can be started by an rising edge (trig = 1) or by a falling edge (trig  $= 2$ ). The two exposed images are linked together to one data set (one image with double height is transferred, see also GET IMAGE SIZE). The interframing time between the two images has to be at least 1000ns. This submode offers a widely reduced blooming effect compared to submode DOUBLE.

**CYCLE** See Fast Shutter mode. **trig** 

Set the camera trigger mode. When "trig" is set to any external trigger mode delay and exposure times are started with a TTLtrigger signal applied at the external trigger input "TRIG" of the PCI Interface Board.

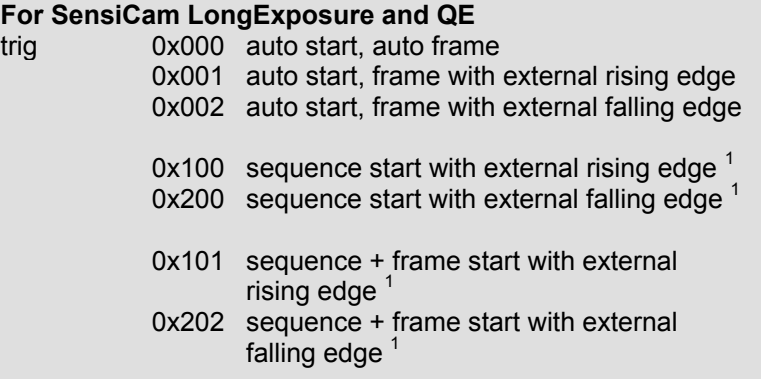

All other combinations are not allowed!

 $1)$  These modes will work only with PCI Interface Boards with revision code 17 and later. Please ask factory.

There are three different modes to trigger the camera:

- **auto start (trig = 0x000, 0x001, 0x002)**  Each frame will be triggered, either by an internal software trigger or by an external trigger signal.
- **sequence start (trig = 0x100, 0x200)** An external trigger signal starts a complete sequence.
- **sequence + frame start (trig = 0x101, 0x202H)** The first external trigger starts a sequence, the second trigger starts the first exposure (frame). The following exposures must be triggered, too.

#### **For SensiCam FastShutter and DoubleShutter**

- trig 0 no external synchronization
	- 1 external falling edge<br>2 external rising edge
	- external rising edge

All other combinations are not allowed!

# **roix1, roix2**

Set the start and end value for the horizontal Region of Interest (ROI). One unit is 32 pixels. This setting affects the readout of the CCD-Chip. Less data is transferred, but readout time is not changed.

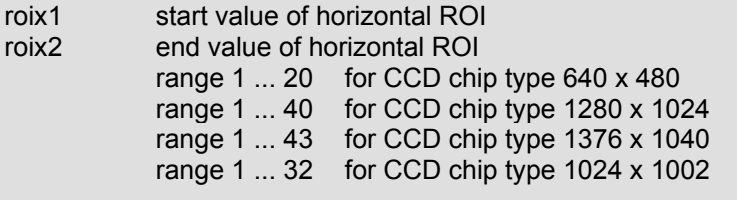

# **roiy1, roiy2**

Set the start and end value for the vertical Region of Interest (ROI). One unit is 32 pixels. This setting affects the readout of the CCD-Chip. Less data is transferred and the readout time is decreased.

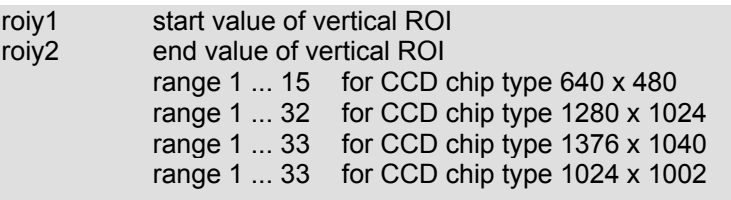

Thus the smallest ROI is 32 pixels in square.

To get for example the upper right corner 32\*32 pixel the ROI settings should be roix1=1, roix2=1, roiy1=1, roiy2=1. In the case of the 'Double Shutter' camera, the ROI is set for

the two half images which are then transferred as one data set of double height.

**hbin** 

Set the horizontal binning. This setting affects the readout of the CCD-Chip. Less data is transferred but the readout time is not changed.

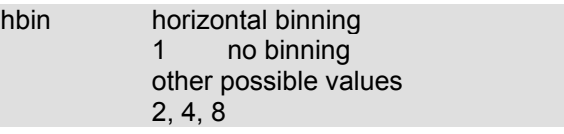

**vbin** 

Set the vertical binning. The maximal vertical binning setting depends on the selected vertical ROI . This setting affects the readout of the CCD-Chip. Less data is transferred and the readout time is decreased.

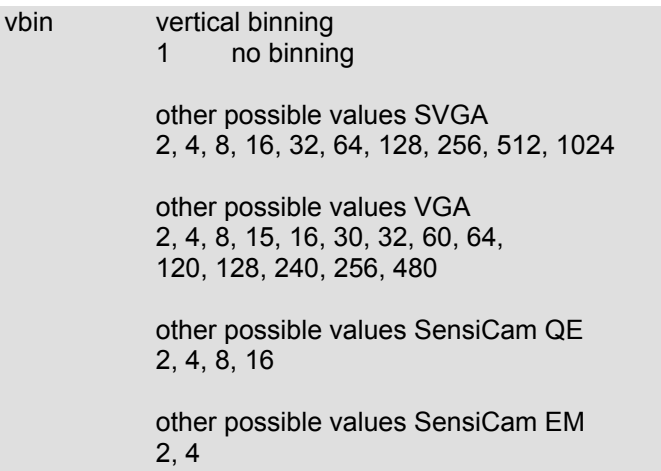

# **table**

Set the delay and the exposure times. The parameter is a pointer to a zero terminated ASCII string. The time-values are separated by comma (,) or space ( ). The array is concluded by the sequence "-1,-1", so that variable key lengths can be handed over. The characters 'CR' (13D) and 'LF' (10D) may be used to structure the input string.

table pointer to string array

a) Long Exposure (NORMALLONG) **string array** 

> DELAY, EXPOS\_WIDTH,  $-1$  ,  $-1$

The delay and exposure time is in ms with a range from 0 to 1,000,000 for DELAY and from 1 to 1,000,000 for EXPOS\_WIDTH, in steps of 1 ms. Exactly one pair of values is expected.

#### b) Long Exposure (VIDEO) **string array**

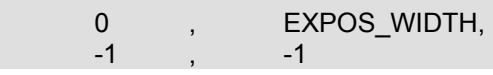

The exposure time is in ms with a range from 1 to 1,000,000 for EXPOS WIDTH, in steps of 1 ms. Exactly one pair of values is expected.

# c) Long Exposure (MECHSHUT) **string array**

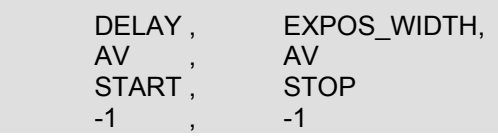

The delay and exposure time is in ms with a range from 0 to 1,000,000 for DELAY and from 1 to 1,000,000 for EXPOS WIDTH, in steps of 1 ms.

If both  $\overline{AV}$  values are '-1', the default values are used for start and stop time of the output Signal

If both AV values are '0' the start and stop time of the output signal is calculated according to the START and STOP values given.

Range of START is DELAY\*(-1) to EXPOS+STOP-1.

Negative values set the start time of output signal before exposure time start, positive values after exposure time start. Range of STOP is (DELAY\*(-1))+1 to 1,000,000

Negative values set the stop time of output signal before

exposure time ends, positive values after exposure time end.

### d) Long Exposure (MECHSHUTV) **string array**

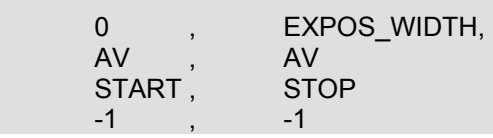

The exposure time is in ms with a range from 0 to 1,000,000 for EXPOS\_WIDTH, in steps of 1 ms.

If both AV values are '-1', the default values are used for start and stop time of the output Signal

If both AV values are '0' the start and stop time of the output signal is calculated according to the START and STOP values given.

Range of START is 0 to EXPOS+STOP-1.

No negative values are allowed, positive values set the start time of output signal after exposure time start.

Range of STOP is EXPOS\*(-1) to 1,000,000

Negative values set the stop time of output signal before exposure time ends, positive values after exposure time end.

e) Long Exposure (QE\_FAST) **string array** 

> DELAY, EXPOS WIDTH,  $-1$ ,  $-1$

The delay and exposure time is in ns with a range from 0 to 50,000,000 for DELAY and from 500 to 10,000,000 for EXPOS\_WIDTH, in steps of 100 ns ( nearest value is selected, get exact time with GET\_EXPTIME). Exactly one pair of values is expected.

f) Long Exposure (QE\_DOUBLE) **string array** 

 $-1$ ,  $-1$ 

The exposure times for the two half images are determined by the sequence of the TRIG input signal on the PCI Interface Board. No timevalues are given in this mode

g) Long Exposure (EM\_FAST) **string array**  DELAY, EXPOS WIDTH,  $-1$  ,  $-1$ 

The delay and exposure time is in us with a range from 0 to 75,000 for DELAY and from 75 to 15,000 for EXPOS\_WIDTH, in steps of 75 µs.

Exactly one pair of values is expected.

h) Long Exposure (EM\_FAST\_V) **string array** 

 0 , EXPOS\_WIDTH,  $-1$ ,  $-1$ 

The exposure time is in us with a range from 75 to 15,000 for EXPOS, WIDTH, in steps of 75 us. Exactly one pair of values is expected.

# h) SensiCam EM

Two additional strings can be added to the exposure string, to set the electron multiplying gain and the setpoint for the ccdtemperature.

# **string gain**

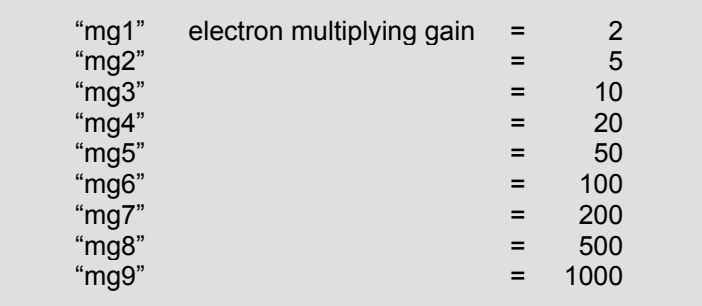

# **string setpoint**

"ptVAL" ccd\_temperature

VAL is in the range -20 to actual electronic temperature. Default value is –12.

# aa) Fast Shutter (NORMALFAST) **string array**

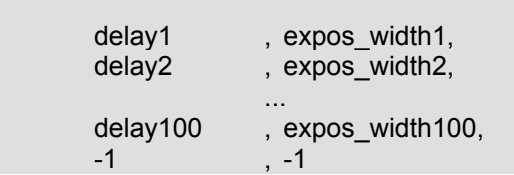

All delay and exposure times are set in 'ns' with a range from 0 to 1,000,000, in steps of 100 ns. Up to 100 pairs of values are possible!

bb) Fast Shutter (CYCLE)' **string array** 

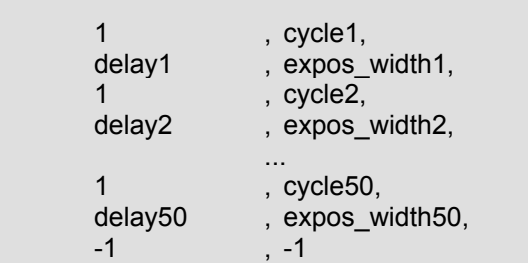

All delay and exposure times are set in 'ns' with a range from 0 to 1,000,000, in steps of 200 ns. The cycle value must be in the range of 1 ... 1000. Up to 50 pairs of values are possible. Every delay, expos\_width must be triggered externally. Parameter **int trig**: trig = 1 or trig = 2 **Delay + expos\_width must be** ≥ **1µs.** 

cc) Double Shutter **string array**   $-1$ ,  $-1$ 

The exposure times for the two half images are determined by the sequence of the TRIG input signal on the PCI Interface Board. No timevalues are given in this mode

# **Examples**

# **Example 1**

An ROI of a 640 x 480 sensor with 32 pixels horizontal and 64 pixels vertical in the top right corner has the following settings: int roix1, roix2 = 20, 20; int roiy1, roiy $2 = 1, 2$ ;

## **Example 2**

If in addition to the situation in example 1 a horizontal binning of 2 pixels (hbin = 2) and a vertical binning of 16 lines (vbin = 16) is set, the image size is reduced to 16 x 4 pixels.

# **SET\_COC for DiCAM-PRO**

*int* **SET\_COC** (*int* mode, *int* trig, *int* roix1, *int* roix2, *int* roiy1, *int* roiy2, *int* hbin, *int* vbin, *char* \*table)

> This function generates a COC (**C**amera **O**peration **C**ode) which is loaded into the program memory of the camera. All parameters are checked to ensure that a valid set is generated. If any of the parameters is wrong the function returns WRONGVAL. To get a valid set of parameters TEST\_COC() can be used.

# **Parameters [in]**

For exact description of all parameters see notes below

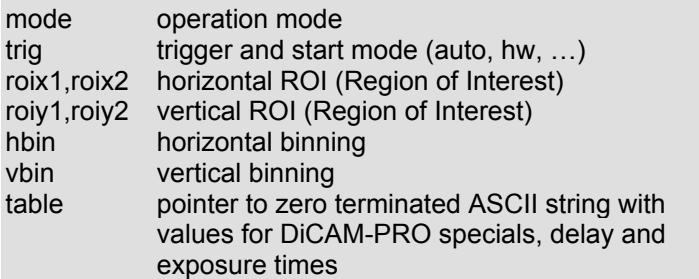

#### **Return Values**

Zero on success. Nonzero indicates failure, returned value is the errorcode.

#### **mode**

Set the camera typ, operation mode and analog gain. It is a combination of the following parameters (**typ**+(**gain**\*256)+(**submode**\*65536)) respectively ((**typ**&0xFF) | ((**gain**&0xFF)\*<<8) | ((**submode**&0xFF)<<16)) See also the defines in the cam\_types.h file

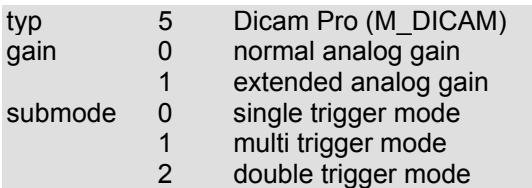

#### **submode** DPSINGLE:

A single exposure is released with one trigger event and stored into one frame.

#### DPMULTI:

Multiple exposures are released with one trigger event and stored into one frame.

# DPDOUBLE:

A double exposure with short interframing time is released with one trigger event and stored into two frames.

**trig** 

Trigger setting of Dicam-Pro is done in the string-table, so trig must always be set to zero.

trig 0: auto start, auto frame

All other values are not allowed!

# **roix1, roix2**

Set the start and end value for the horizontal Region of Interest. One unit is 32 pixels. This setting affects the readout of the CCD-Chip. Less data is transferred, but readout time is not changed.

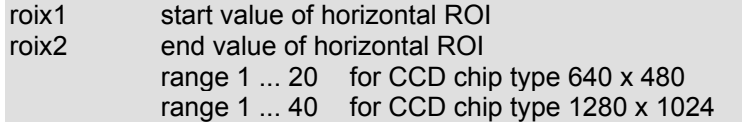

#### **roiy1, roiy2**

Set the start and end value for the vertical Region of Interest. One unit is 32 pixels. This setting affects the readout of the CCD-Chip. Less data is transferred and the readout time is decreased.

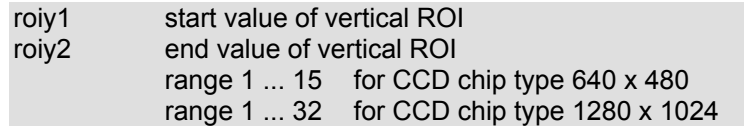

Thus the smallest ROI is 32 pixels in square.

In the case of the double trigger mode, the ROI is set for the two half images which are then transferred as one data set of double height.

**hbin** 

Set the horizontal binning. This setting affects the readout of the CCD-Chip. Less data is transferred but the readout time is not changed.

hbin horizontal binning 1 no binning other possible values 2, 4, 8

**vbin** 

Set the vertical binning. The maximal vertical binning setting depends on the selected vertical ROI . This setting affects the readout of the CCD-Chip. Less data is transferred and the readout time is decreased.

vbin vertical binning 1 no binning other possible values SVGA 2, 4, 8, 16, 32, 64, 128, 256, 512, 1024 other possible values VGA 2, 4, 8, 15, 16, 30, 32, 60, 64, 120, 128, 240, 256, 480

**table** 

Set the special Dicam-Pro values and delay and exposure times. The parameter is a pointer to a zero terminated ASCII string. All values are separated by comma (,) or space ( ). The array is concluded by the sequence "-1,-1", so that variable key lengths can be handed over. The characters 'CR' (13D) and 'LF' (10D) may be used to structure the input string.

table pointer to string array

# **string array**

 phosphordecay, mcpgain, trigger, loops, delayhigh1, delaylow1, timehigh1, timelow1, delayhigh2, delaylow2, timehigh2, timelow2, delayhigh3, delaylow3, timehigh3, timelow3,  $-1, -1$ 

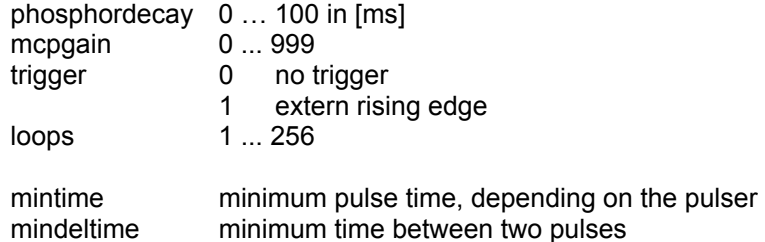

If loop is set greater than 1, first delay value must also be greater than mindeltime.

Three DiCAM-PRO modes are defined:

#### **a) DiCAM-PRO single trigger mode**

mintime and mindeltime depends on the pulser type, see table below

time and delay setting steps as follows (in ns): 3, 5, 10, 15, 20, 25, 30, 40, 50, 60, 70, 80, 90, 100, 120, 140, ... , 1000 in 20ns steps

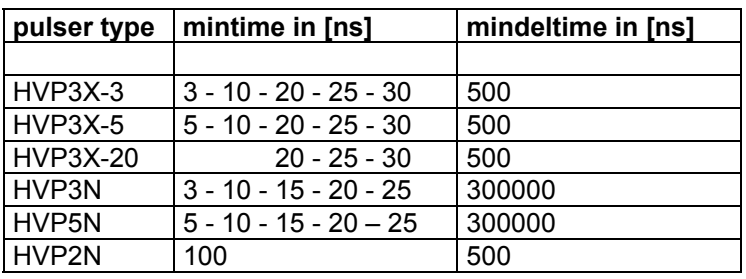

delayhigh1 0 ... 999999ms delaylow1 0 ... 999999ns timehigh1 0 ... 999999ms timelow1 mintime ... 999999ns

# **b) DiCAM-PRO multi trigger mode**

mintime = 20 mindeltime = 500ns or 300µs (depends on the pulser type) time and delay settings in 20ns steps.

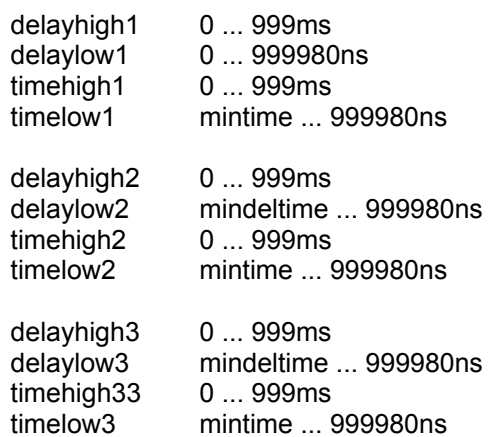

# **c) DiCAM-PRO double trigger mode**

mintime = 20 mindelpulser = 500ns or 300µs (depends on the pulser type) time and delay settings in 20ns steps.

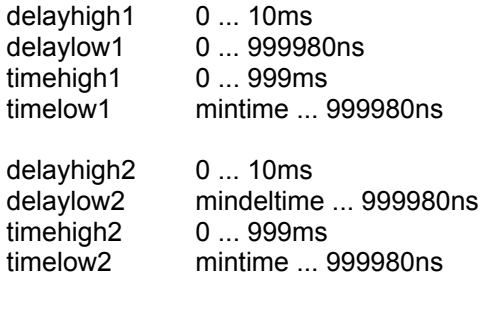

**Note:** The delay1 + delay2 + time1 must be higher than 1000ns.

*int* **TEST\_COC** ( *int* mode, *int\** trig, *int\** roix1, *int\** roix2, *int\** roiy1, *int\** roiy2, *int\** hbin, *int\** vbin, *char\** table, *int\** tablength) *int* **TESTCOC** ( *int* mode, *int\** trig, *int\** roix1, *int\** roix2, *int\** roiy1, *int\** roiy2, *int\** hbin, *int\** vbin, *char\** table, *int\** tablength)

> Tests all parameters. If the parameters have a valid value, they will be accepted, otherwise the value, next close to the valid one, will be used.

#### **Parameters [in]**

mode,trig,roix1,roix2,roiy1,roiy2,hbin,vbin,table values to be tested, same as in SET\_COC() tablength length of the allocated buffer for table

# **Parameters [out]**

mode,trig,roix1,roix2,roiy1,roiy2,hbin,vbin,table input or corrected values tablength length of string built from input values

# **Return Values**

Zero on success. A negative number indicates failure, returned value is the errorcode. Positiv numbers as follows: 103 one or more values changed<br>104 buffer too short for internal bu buffer too short for internal built string

# **Starting an exposure and reading out the CCD**

*int* **RUN\_COC** (*int* mode)

Processing of the COC is started.The COC program describes the read out procedure for the CCD as well as the delay and exposure times for capturing a picture.

In continuous mode the COC program is started repeatedly until the STOP\_COC command is sent.

#### **Parameters [in]**

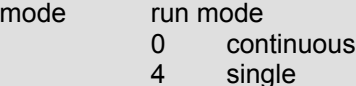

#### **Return Values**

Zero on success. Nonzero indicates failure, returned value is the errorcode.

In continuous mode immediately after the first call and then after each exposure, a new exposure is started automatically (restart of the COC program) as long as one or both buffers of the PCI interface board are empty. The sequence speed depends on the selected delay and exposure times and the CCD read out time.

In single mode one single exposure is started (start of the COC program).

- **Note:** RUN\_COC does **not** transfer images to the image buffers of the PCI Interface Board as long there are all buffers occupied by images! In order to release buffers call READ\_IMAGE (releases one buffer) or STOP\_COC (releases all buffers).or CLEAR\_BOARD\_BUFFER (releases one buffer)
- **Note:** single mode should not be called in simultaneous mode, otherwise this causes the camera and DLL to make some processing which will decrease performance.

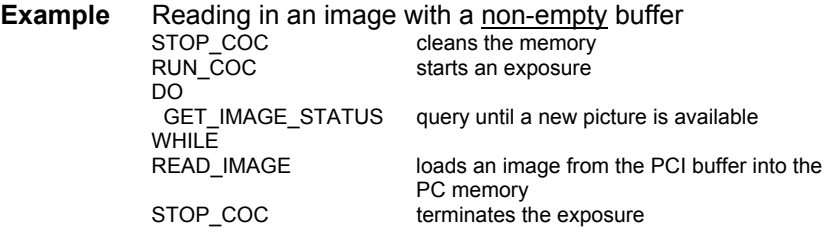

# *int* **STOP\_COC** (*int* mode)

This function interrupts a running exposure (execution of the COC program). It can be used as a break option, e.g. in the case of very long delay and exposure times. Additionally, the image buffers of the PCI Interface Board are released. Stored images are lost!

If the camera does a picture transfer, when this command is called, the program is waiting until the CCD chip is cleared! (For a SVGA Chip this delays execution for at least 150ms)

#### **Parameters [in]**

mode stop mode 0 the only allowed value

# **Return Values**

Zero on success. Nonzero indicates failure, returned value is the errorcode.

Note: After STOP COC is called the BUSY signal of the PCI Interface Board indicates "busy state, not ready for taking images" until SET\_COC is called again. For description of the BUSY signal see the description of the PCI Interface Board.

# **Interrogating the status and settings**

*int* **GET\_STATUS** (*int\** cam\_type, *int\** temp\_ele, *int\** temp\_ccd)

Get status information from the camera and the PCI Interface board and read the temperature of the camera circuits and of the CCD sensor. For values out of range an error is returned. New CCD-Types can not be recognized with this function, use GET\_CAMERA\_CCD instead.

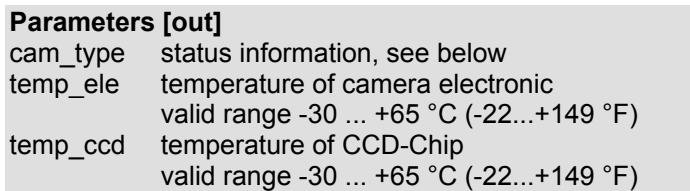

#### **Return Values**

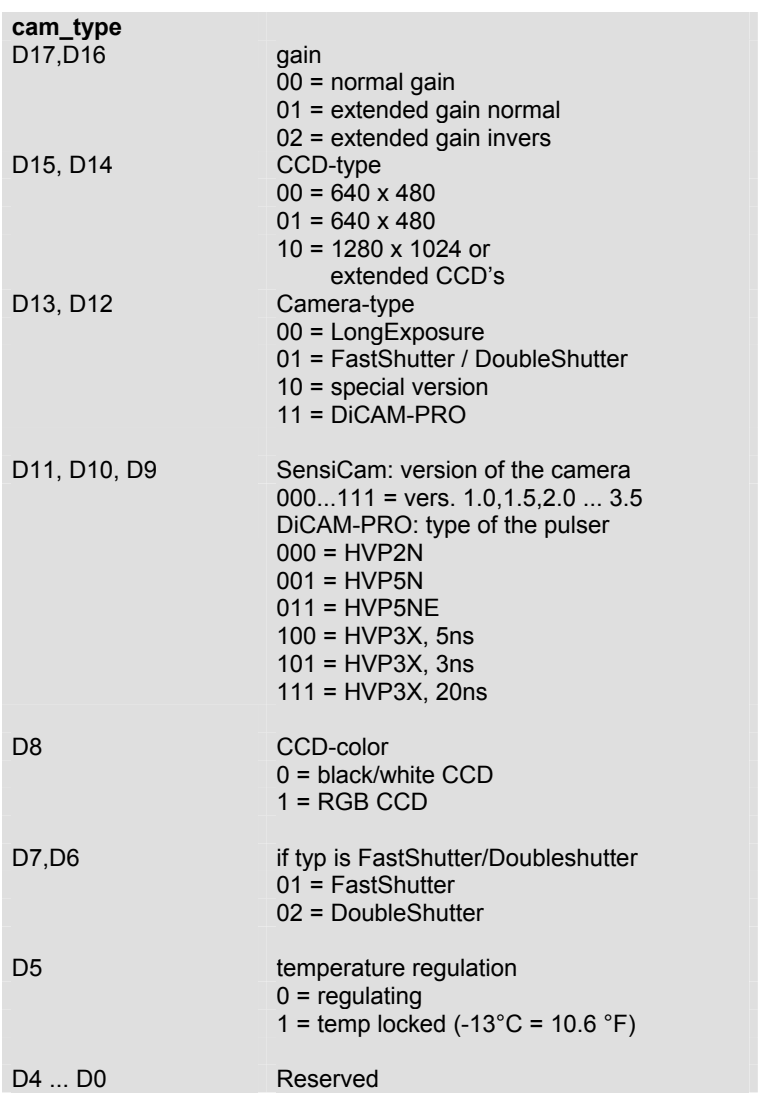

#### *int* **GET\_CAMERA\_CCD** (*int* board, *int\** ccdtype) Get the CCD-type of the camera.

# **Parameters [in]**

- board number of PCI board<br>hoard selected<br>hoard selected
	- board selected with last SET\_BOARD() call
	- 0 … 3

# **Parameters [out]**

ccdtype

- 1 VGA black&white<br>2 VGA color
- VGA color
- 3 SVGA black&white
- 4 SVGA color
- 17 QE black&white
- 23 Standard black&white
- 25 Double black&white
- 32 EM black&white (TI285)

#### **Return Values**

Zero on success. Nonzero indicates failure, returned value is the errorcode.

*int* **GET\_CAMERA\_TYP** (*int* board, *int\** camtype) Get the Camera-type.

#### **Parameters [in]**

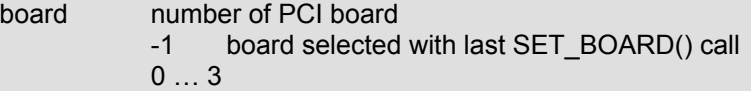

# **Parameters [out]**

#### camtype

- 1 FAST SHUTTER
- 2 LONG\_EXPOSURE
- 5 DICAM-PRO<br>7 LONG EXPO
- LONG EXPOSURE QE
- 8 FAST EXPOSURE QE

# **Return Values**

# *int* **GET\_CAMERA\_ID** (*int* board, *int\** id)

Get the Camera-ID. If available, cameras can be configured for ID's between 0 and 3. This makes it possible to interact with a specified camera even if the cable connection from camera to board is changed.

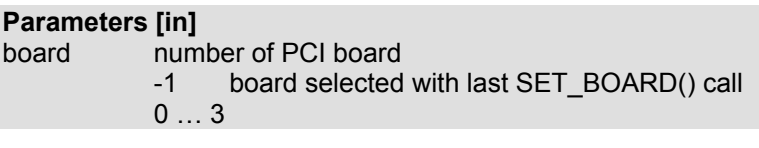

# **Parameters [out]**

id camera id 0 … 3

# **Return Values**

Zero on success. Nonzero indicates failure, returned value is the errorcode.

#### *int* **GET\_IMAGE\_SIZE** (*int\** width, *int\** height)

Get the actual image size. The image size depends on the binning and ROI settings set by the last call of the SET\_COC() command and on the CCD sensor type. In 'Double Shutter' mode, the height of the double image (2 ... 2048) is returned. This function returns invalid values, if called after a LOAD\_USER\_COC() command.

#### **Parameters [out]**

width width of image in pixel 1 … 1376 height height of image in pixel 1 … 2048

#### **Return Values**

Zero on success. Nonzero indicates failure, returned value is the errorcode.

*int* **GET\_CCD\_SIZE** (*int\** ccdsize) *int* **GET\_CCDSIZE** (*int\** ccdsize)

Get the total available pixels of the CCD-Chip.

**Parameters [out]**  ccdsize number of pixels of CCD-Chip 307.200 (VGA) 1.310.720 (SVGA) 1.431.040 (QE)

# **Return Values**

# *int* **GET\_IMAGE\_STATUS** (*int\** stat)

Get the current image and camera status.

# **Parameters [out]**

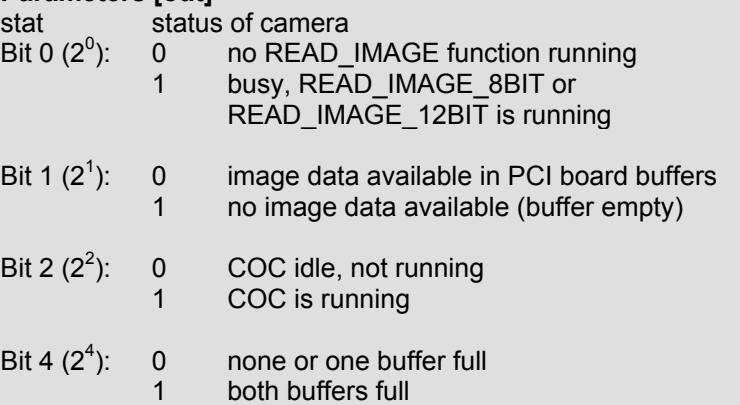

# **Return Values**

Zero on success. Nonzero indicates failure, returned value is the errorcode.

#### **Example**

A new image is available in the PCI Interface Board buffer if both bit 0 and bit 1 are '0'. Under certain circumstances Bit2 may read a wrong value, therefore validate the first read by calling the function twice.

*int* **GET\_SETTINGS** ( *int\** mode, *int\** trig, *int\** roix1, *int\** roix2, *int\** roiy1, *int\** roiy2, *int\** hbin, *int\** vbin, *int\*\** table)

> Reads the actual camera settings, which have been set using the commands SET\_COC or DIALOG\_CAM. The returned values have the same format as described for SET\_COC.

#### **Parameters [out]**

mode,trig,roix1,roix2,roiy1,roiy2,hbin,vbin,table actual values

# **Return Values**

Zero on success. A negative number indicates failure, returned value is the errorcode.

- **Note:** Sufficient buffer space has to be available for the string table. Ten pairs of values require approximately 200 bytes.
- **Note:** The values returned by GET\_SETTINGS are not valid, .if the current COC was generated by using LOAD\_USER\_COC,

Note: The pointer to the string table is mistakenly defined as char\*\*. The actual behaviour is as it was defined as char\*. In order to keep compatible to older versions of the SDK this mistake is not corrected. Please use the following workaround: char str[200]; // string to get the returned settings GET\_SETTINGS(…, (char\*\*) str); // only typecast is necessary

*int* **GET\_COC\_SETTINGS** ( *int\** mode, *int\** trig, *int\** roix1, *int\** roix2, *int\** roiy1, *int\** roiy2, *int\** hbin, *int\** vbin, *int\** table, *int* len )

> Reads the actual camera settings, which have been set using the commands SET COC or DIALOG CAM. The returned values have the same format as described for SET\_COC.

#### **Parameters [in]**

len size of allocated buffer for table

# **Parameters [out]**

mode,trig,roix1,roix2,roiy1,roiy2,hbin,vbin,table actual values tablength length of string built from input values

#### **Return Values**

Zero on success. A negative number indicates failure, returned value is the errorcode. Positiv numbers as follows: 104 buffer for builded string too short

**Note:** Sufficient buffer space has to be available for the string table. Ten pairs of values require approximately 200 bytes.

**Note:** The values returned by GET\_SETTINGS are not valid, .if the current COC was generated by using LOAD\_USER\_COC,

> The following functions return the exact times of the current COC, which was set with function SET\_COC. Readout time is the time, which is necessary to read out the CCD sensor.The readout time depends on the CCD size, vbin, ROI and – in case of special readout procedures – on some other parameters specific for these procedures. To get the COC time of one image cycle add delay and exposure time to readout time.

*float* **GET\_COCTIME** (*void*)

# **Return Values**

Readout time in µs

#### *float* **GET\_BELTIME** (*void*)

**Return Values**  Delay + exposure time in us

*float* **GET\_EXPTIME** (*void*)

**Return Values**  Exposure time in µs

*float* **GET\_DELTIME** (*void*)

**Return Values**  Delay time in us

# **Reading images and converting**

# *int* **LOAD\_OUTPUT\_LUT** (*unsigned char\** lut)

Copy values of lut into the internal LookUpTable (LUT) memory used by the black&white convert functions of the SDK, which convert the pixel values from 12Bit to 8Bit, eg. READ\_IMAGE\_8BIT. The size of allocated memory for lut must be at least 4KByte. Only the first 4KByte of lut are copied.

#### **Parameters [in]**

lut pointer to the memory containing a valid LUT

# **Return Values**

Zero on success. Nonzero indicates failure, returned value is the errorcode.

*int* **LOAD\_COLOR\_LUT** ( *unsigned char\** redlut, *unsigned char\** greenlut,

*unsigned char\** bluelut,)

Copy values of redlut, greenlut, bluelut to the corresponding internal LUT memory used by the color convert functions of the SDK which convert the pixel values from 12Bit to 3x8 bit (RGB), eg. CONVERT\_BUF\_12TOCOL. The size of allocated memory for each lut must be at least 4KByte. Only the first 4KByte of each lut are copied.

#### **Parameters [in]**

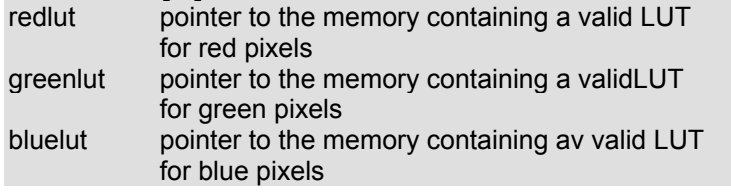

# **Return Values**

Zero on success. Nonzero indicates failure, returned value is the errorcode.

*int* **LOAD\_PSEUDO\_COLOR\_LUT** ( *unsigned char\** redlut, *unsigned char\** greenlut, *unsigned char\** bluelut,)

> Copy values of redlut, greenlut, bluelut to the corresponding internal LUT memory used by the pseudo color convert functions of the SDK eg. CONVERT\_BUF\_12TOCOL. The size of allocated memory for each lut must be at least 256Byte. Only the first 256Byte of each lut are copied.

# **Parameters [in]**

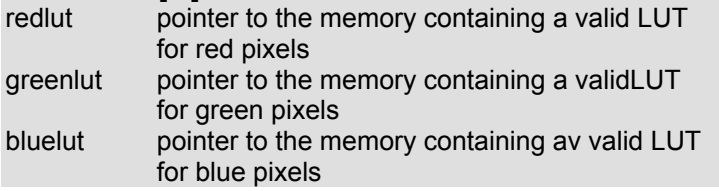

# **Return Values**

# *int* **CONVERT\_BUFFER\_12TO8** (*int* mode, *int* width, *int* height,

 *unsigned short\** p12\_in, *unsigned char\** p8\_out) A 16Bit memory area (12 bit pixels) with a size of 'width' x 'height' in pixels is converted into a 8 Bit memory area (8 Bit pixels) with the use of the internal black&white LUT.

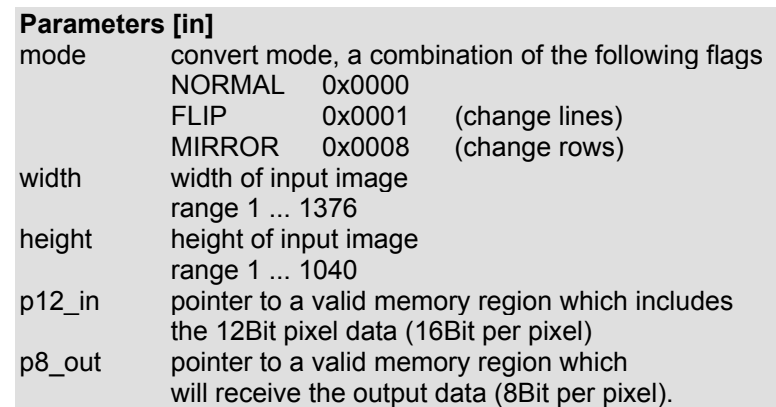

#### **Return Values**

Zero on success. Nonzero indicates failure, returned value is the errorcode.

If FLIP flag or MIRROR flag is set not only the pixel data is converted but also the total image is flipped or mirrored resp. Combination of both flags (mode = FLIP + MIRROR) is possible which results in an 180° rotated image. In other words: FLIP swaps the lines, MIRROR swaps the columns:

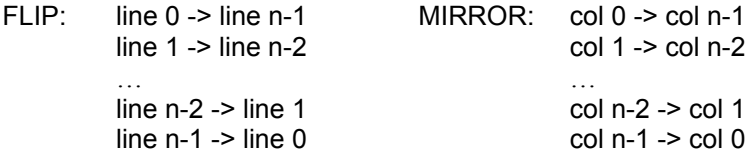

# *int* **CONVERT\_BUFFER\_12TOCOL** (*int* mode, *int* width, *int* height,

 *unsigned short\** p12\_in, *unsigned char\** p\_out) A 16 bit memory area (12 bit pixel) with dimensions 'width' and 'height' in pixels is converted into a COLOR memory area with 3 colors of 8 Bit each (BGR) using the internal LUT's, which have been loaded with LOAD\_COLOR\_LUT or LOAD PSEUDO COLOR LUT. The missing intermediate values of the colors red, green and blue are interpolated.

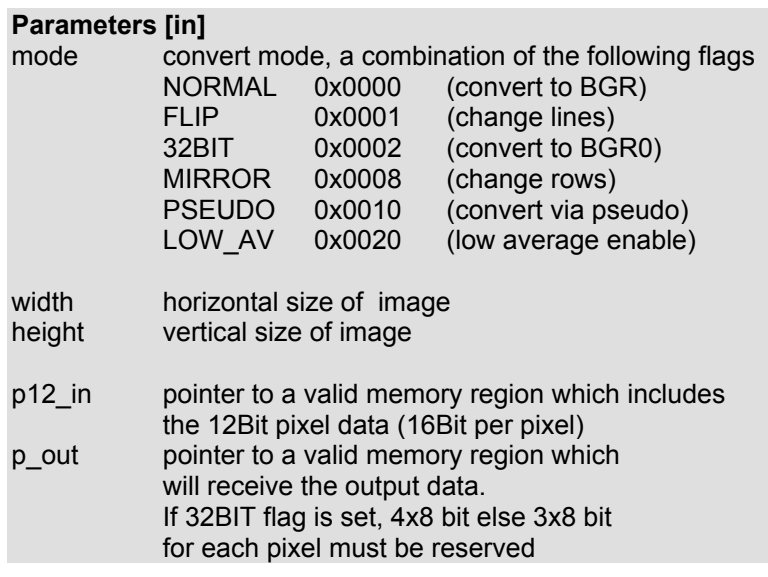

# **Return Values**

Zero on success. Nonzero indicates failure, returned value is the errorcode.

If the 32BIT flag is not set, the colors are converted into 3 Byte (24 Bit), whereas , if 32BIT flag is, set the colors are converted into 4 Byte, with the last Byte set to 0.

If FLIP flag or MIRROR flag is set, not only the pixel data is converted but also the total image flipped (mirrored horizontal) or mirrored (mirrored vertical) resp. Combination of both flags (mode = FLIP + MIRROR) is possible which results in an 180° rotated image. For a more detailed description of the MIRROR and FLIP flags see CONVERT\_BUFFER\_12TO8 (page 35).

If the PSEUDO flag is not set, the convert function uses the COLOR\_LUT to convert images from color camera to color images.

If the LOW AV flag is not set, the resulting color images get higher color resolution and less spatial resolution, otherwise the color images get higher spatial resolution and less color resolution.

If the PSEUDO Flag is set, the convert function uses first the black&white LUT and than the PSEUDO\_COLOR\_LUT to convert b/w images into pseudocolor images. LOW\_AV flag must not be set.

*int* **READ\_IMAGE\_8BIT** (*int* mode, *int* width, *int* height, *unsigned char\** pointer)

This function reads an image with the selected 'width' and 'height' (in pixels) from the PCI Interface Board buffer, converts the data from 12 bit to 8 bit data using the internal LUT loaded with LOAD\_OUTPUT\_LUT. The converted image is written into the memory area specified by the pointer If specified by the flags the image is mirrored or flipped.

If the function was successful, the PCI Interface Board buffer containing the image is released and the image can not be read again.

The number of bytes which are read is 'width' x 'height'.

In 'Double Shutter' mode (cf. SET\_COC) the two half images are read as one data set of double height when this function is called.

# **Parameters [in]**

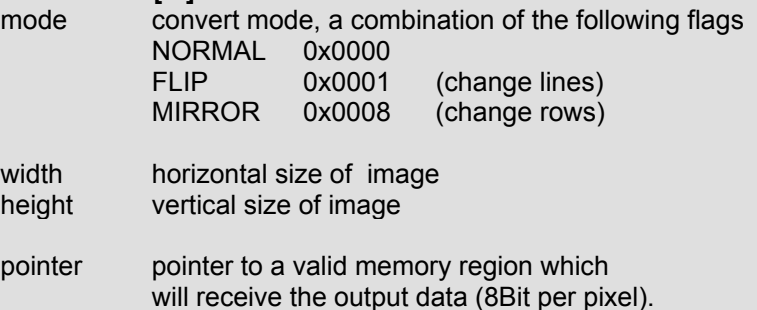

# **Return Values**

Zero on success. Below zero indicates failure, returned value is the errorcode. 100 = No picture is in Board buffer

If FLIP flag or MIRROR flag is set, not only the pixel data is converted but also the total image flipped (mirrored horizontal) or mirrored (mirrored vertical) resp. Combination of both flags (mode = FLIP + MIRROR) is possible which results in an 180° rotated image. For a more detailed description of the MIRROR and FLIP flags see CONVERT\_BUFFER\_12TO8 (page 35). FLIP and/or MIRROR require additional processing time (approx. 5 ms) compared to 'normal'.

*int* **READ\_IMAGE\_12BIT** (*int* mode, *int* width, *int* height, *unsigned short\** pointer)

- This function reads an image with the selected 'width' and 'height' (in pixels) from the PCI Interface Board buffer and writes it into the memory area specified by the pointer.
- Win95/98: Small Blocks of DMA-transfers are used to write from board to PC-Memory. Simultaneously the data is written to the selected memory area.
- WinNT/2000: Direct DMA-transfer to PC-Memopry is used to write data from the board buffer.

If the function was successful, the PCI Interface Board buffer containing the image is released and the image can not be read again.

The number of bytes which are read is 'width' \* 'height' \*2.

In 'Double Shutter' mode (cf. SET\_COC) the two half images are read as one data set of double height when this function is called.

#### **Parameters [in]**

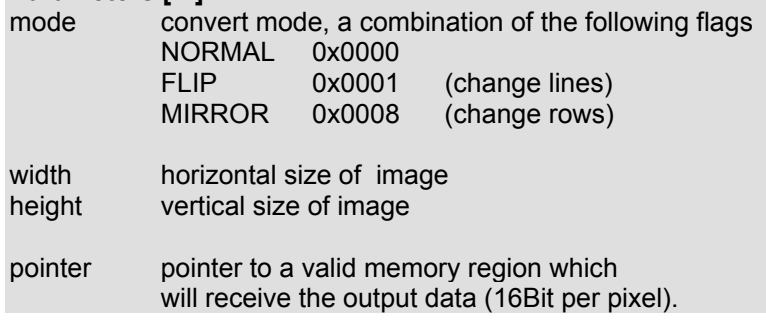

#### **Return Values**  Zero on success.

Below zero indicates failure, returned value is the errorcode. 100 = No picture is in Board buffer

If FLIP flag or MIRROR flag is set, not only the pixel data is converted but also the total image flipped (mirrored horizontal) or mirrored (mirrored vertical) resp. Combination of both flags (mode = FLIP + MIRROR) is possible which results in an 180° rotated image. For a more detailed description of the MIRROR and FLIP flags see CONVERT BUFFER 12TO8 (page 35). FLIP and/or MIRROR require additional processing time (approx. 5 ms) compared to 'normal'.

**Example** SET INIT(1)

SET<sub>COC</sub>(3, 1, 10, 10, 20, 4, 2, \*table)

'Double Shutter'

 'roi window horizontal 320 pixels, vertical 320 pixels' 'binning'

'Gives a data set of 80 x 160 pixels per half image'

GET\_IMAGE\_SIZE(int \*width, int \*height)

'width=80, height=320'

 'In SET\_COC 'Double Shutter' was selected, therefore it is returned with double height'

READ\_IMAGE\_SIZE(0, 80, 320, word \*pointer)

'The two half images are read as one data set'

*int* **READ\_IMAGE\_COL** (*int* mode, *int* width, *int* height, *unsigned char\** bcol)

This function reads an image with the selected 'width' and 'height' (in pixels) from the PCI Interface Board buffer and writes it into the memory area specified by the pointer 'bcol'.

READ IMAGE 12Bit() is used to read the data from the PCI Interface Board. The 12 bit data is then converted into 3 (4) x 8 bit data using the LUT loaded with LOAD\_COLOR\_LUT.

If the function was successful, the PCI Interface Board buffer containing the image is released and the image can not be read again.

The number of bytes which are read is '3 (4) x width x height', depending on the 32BIT flag

In 'Double Shutter' mode (cf. SET COC) the two half images are read as one data set of double height when this function is called.

# **Parameters [in]**

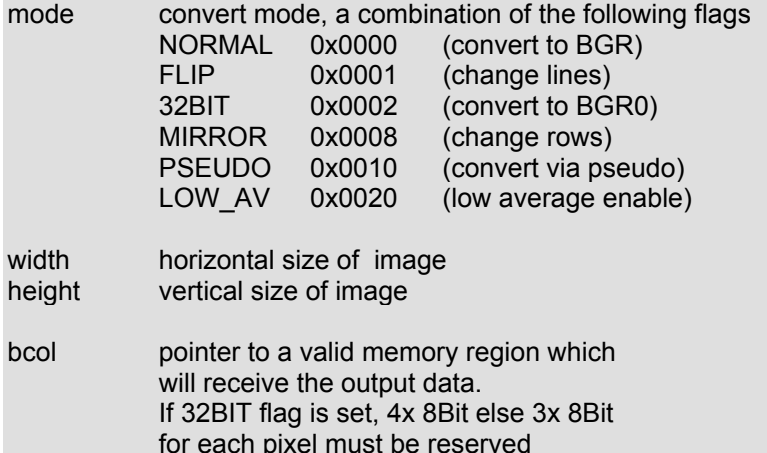

#### **Return Values**

Zero on success.

Below zero indicates failure, returned value is the errorcode. 100 = No picture is in Board buffer

If the 32BIT flag is not set, the colors are converted into 3 Byte (24 Bit), whereas , if 32BIT flag is, set the colors are converted into 4 Byte, with the first Byte set to 0.

If FLIP flag or MIRROR flag is set, not only the pixel data is converted but also the total image flipped (mirrored horizontal) or mirrored (mirrored vertical) resp. Combination of both flags (mode = FLIP + MIRROR) is possible which results in an  $180^\circ$ rotated image. For a more detailed description of the MIRROR and FLIP flags see CONVERT BUFFER 12TO8 (page 35).If the PSEUDO flag is not set, the convert function uses the COLOR\_LUT to convert images from color camera to color images. If the LOW AV flag is not set, the resulting color images get higher color resolution and less spatial resolution, otherwise the color images get higher spatial resolution and less color resolution.

If the PSEUDO Flag is set, the convert function uses the PSEUDO COLOR LUT to convert b/w images into pseudocolor images. LOW\_AV flag must not be set.

# **Dialog functions**

# *int* **OPEN\_DIALOG\_CAM** (*HWND* hwnd, *int* mode, *char\** title)

This function opens a dialog window which lets the user change the camera parameters roi, binning, delay and exposure times and trigger settings.

The dialog box is created as a child window of the parent, but has its own thread and its own message queue. Any user inputs result in immediate action: eg. Function SET\_COC() is called, the change status flag is set and a message to the parent window is posted.

Input is possible via keyboard or via mouse.

The 'lock' option is disabled when the dialog opens.

#### **Parameters [in]**

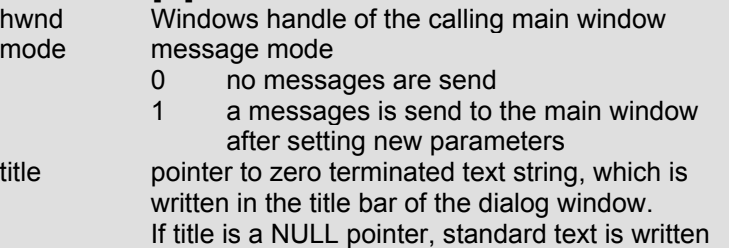

#### **Return Values**

Zero on success. Nonzero indicates failure, returned value is the errorcode.

In mode=1, a message is sent to the calling window each time settings in the dialog window are changed.

This message is defined as Windows API call:

'PostMessage(hwnd,WM\_Command,updmsg,0)'

The default value for updmsg is defined in sencam.h as IDC\_UPDATE = 1000 = 0x3E8.

If required this value can be changed as follows

Define the DWORD registry key 'HKEY CURRENT USER\\ Software\\PCO\\CameraSettings\\Common\\UpdateCommand' and type in the desired value.

All camera dialog parameters are written into the windows registry and are reloaded when the dialog is initialized after an open call. In the case that no registry keys have been created or no key can be found with the name

'HKEY\_CURRENT\_USER\\Software\\PCO\\CameraSettings', a new registry with standard parameters is generated.

# *int* **LOCK\_DIALOG\_CAM** ( *int* mode)

This function (mode=1) allows you to lock the input ports of the window. Setting mode=0 unlocks the window. This option might prove to be very helpful in the situation where you want to prevent a change in the image format (change of IMAGE\_SIZE) while continuously reading images.

Changing the exposure time is allowed, also toggling in the Info field.

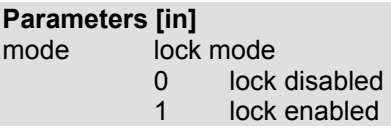

# **Return Values**

Zero on success. Nonzero indicates failure, returned value is the errorcode.

# *int* **STATUS\_DIALOG\_CAM** (*int\** hwnd, *int\** status)

If the dialog window is open (via OPEN\_DIALOG\_CAM) the windows handle of the dialog box (\*hwnd) is returned. If closed (via CLOSE\_DIALOG\_CAM) the value '0' is returned. The status flag indicates, if changes in the DIALOG\_CAM window occurred since the last call of this function. If changes were made the status is '1', if no change were made the status '0' is returned.

#### **Parameters [out]**

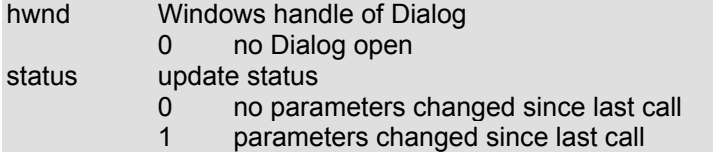

#### **Return Values**

Zero on success. Nonzero indicates failure, returned value is the errorcode.

#### *int* **CLOSE\_DIALOG\_CAM** (void )

This function closes the DIALOG\_CAM window and writes the parameters into the registry key defined by the key name 'HKEY\_CURRENT\_USER\\Software\\PCO\\CameraSettings'.

#### **Return Values**

# *int* **OPEN\_DIALOG\_BW** (*HWND* hwnd, *int* mode, *char\** title)

This function opens a window which allows the interactive setting of the internal BW-LUT, which is used in BW convert functions i.e. READ\_IMAGE\_8BIT.

The dialog box is created as a child window of the parent, but has its own thread and its own message queue. Any user inputs result in immediate action: I.e.: A new LUT table is calculated, if necessary, the change status flag is set and a message to the parent window is posted.

Input can be done via keyboard or mouse.

The 'lock' option is disabled when this dialog opens.

#### **Parameters [in]**

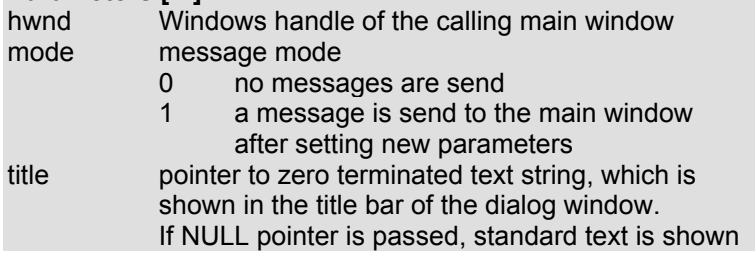

#### **Return Values**

Zero on success. Nonzero indicates failure, returned value is the errorcode.

In mode=1, a message is sent to the calling window each time settings in the dialog window are changed. The sent message is defined as Windows API call: 'PostMessage(hwnd,WM\_Command,updmsg,0)'. The default value for updmsg is defined in sencam.h as IDC UPDATEBW =  $1001 = 0x3E9$ . If required this value can be changed as follows Define the DWORD registry key 'HKEY\_CURRENT\_USER\\ Software\\PCO\\CameraSettings\\Common\\ UpdateCommandBW' and type in the desired value. All parameters are written into the windows registry and are reloaded with every call. In the case that no registry key has been created or no data can be found with the key name 'HKEY\_CURRENT\_USER\\Software\\PCO\\CameraSettings', a new registry key with standard parameters is generated when the OPEN\_DIALOG\_CAM command is given.

# *int* **LOCK\_DIALOG\_BW** (*int* mode)

This function (mode=1) allows you to lock the input in the BW-Dialog window. Setting mode=0 unlocks the window.

#### **Parameters [in]**

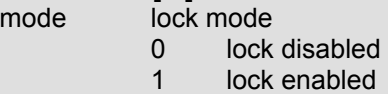

# **Return Values**

Zero on success. Nonzero indicates failure, returned value is the errorcode.

# *int* **SET\_DIALOG\_BW** (*int* bwmin, *int* bwmax, *int* linlog)

Set the values in the dialog box.

Calculate the table values for the internal LUT used for the conversion of 12Bit data to 8Bit data according to the passed parameters, set change status flag and post a message to the parent window.

The parameters bwmin and bwmax define the input range (which is a part of the complete range 0 … 4096) to be converted to the output range ( 0 ... 256 ).

Additionally the parameter typ defines a linear (gamma=1) or a logarithmic (gamma=0.45) diagram type for the conversion.

# **Parameters [in]**

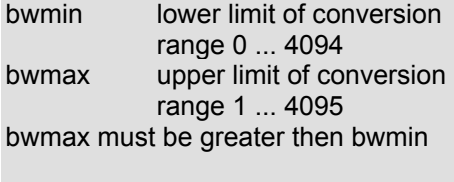

linlog diagram type

- 0 linear
	- 1 logarithmic

# **Return Values**

*int* **GET\_DIALOG\_BW** (int \*bwmin, int \*bwmax, int \*linlog) Returns the values of the BW dialog box.

# **Parameters [out]**

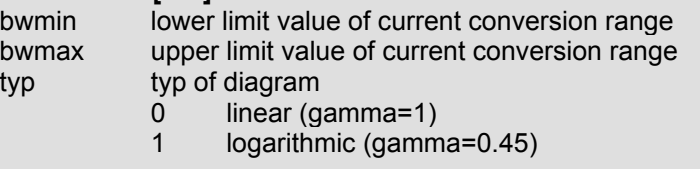

# **Return Values**

Zero on success. Negative numbers indicate a failure, the returned value is the errorcode

# *int* **STATUS\_DIALOG\_BW** (*int\** hwnd, *int\** status)

If the dialog window is open (via OPEN\_DIALOG\_BW) the windows handle (\*hwnd) is returned. If closed (via CLOSE\_DIALOG\_BW) the value '0' is returned. Changes in the DIALOG BW window occurred since the last call of this function set the status to '1'. If no change occurred a '0' is returned.

# **Parameters [out]**

hwnd Window handle of the dialog box if it is open. 0 if dialog box is closed

status update status

0 if no LUT change occurred since last call

- 1 if LUT change occurred. The internal
	- change status flag is cleared.

#### **Return Values**

Zero on success. A negative numbers indicate a failure, the returned value is the errorcode.

# *int* **CLOSE\_DIALOG\_BW** ( *void* )

This function closes the DIALOG\_BW window and writes the parameters into the registry key defined by the key name 'HKEY\_CURRENT\_USER\Software\PCO\CameraSettings\LUT'

#### **Return Values**

Zero on success. A negative numbers indicate a failure, the returned value is the errorcode.

# *int* **OPEN\_DIALOG\_COL** (*HWND* hwnd, *int* mode, *char\** title)

This function opens a window which allows the interactive setting of the internal COLOR-LUT's, which are used in COLOR convert functions i.e. READ\_IMAGE\_12BITCOL.

The dialog box is created as a child window of the parent, but has its own thread and its own message queue. Any user inputs result in immediate action: I.e.: A new LUT table is calculated, if necessary, the change status flag is set and a message to the parent window is posted.

Input can be done via keyboard or mouse.

The 'lock' option is disabled when this dialog opens.

#### **Parameters [in]**

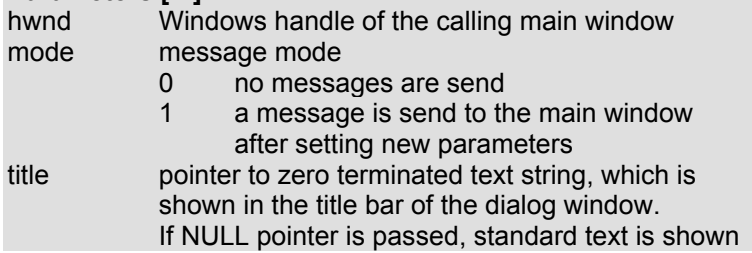

#### **Return Values**

Zero on success. Nonzero indicates failure, returned value is the errorcode.

In mode=1, a message is sent to the calling window each time settings in the dialog window are changed. The sent message is defined as Windows API call: 'PostMessage(hwnd,WM\_Command,updmsg,0)' The default value for updmsg is defined in sencam.h as IDC\_UPDATECOL = 0x3EA = 1002 If required this value can be changed as follows Define the DWORD registry key 'HKEY\_CURRENT\_USER\\ Software\\PCO\\CameraSettings\\Common\\ \UpdateCommandCOL' and type in the desired value. All parameters are written into the windows registry' and are reloaded with every call. In the case that no registry key has been created or no data can be found with the key name 'HKEY\_CURRENT\_USER\\Software\\PCO\\CameraSettings', a new registry key with standard parameters is generated.

# *int* **CLOSE\_DIALOG\_COL** (*void* )

This function closes the COLOR-Dialog window and saves the parameters to the windows registry key named 'HKEY\_CURRENT\_USER\Software\PCO\CameraSettings\LUT'

#### **Return Values**

Zero on success. A negative numbers indicate a failure, the returned value is the errorcode.

# *int* **LOCK\_DIALOG\_COL** (*int* mode)

This function (mode=1) allows you to lock the input in the COLOR-Dialog window. Setting mode=0 unlocks the window.

#### **Parameters [in]**

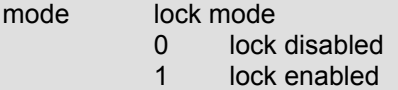

# **Return Values**

Zero on success. Nonzero indicates failure, returned value is the errorcode.

*int* **SET\_DIALOG\_COL** (*int* redmin, *int* redmax, *int* greenmin, *int* greenmax, *int* bluemin, *int* bluemax, *int* linlog)

Set the values in the COLOR Dialog box.

Calculate the table values for the COLOR LUT's according to the passed parameters, set change status flag and post a message to the parent window.

The parameters min and max define the input range (which is a part of the complete range 0 … 4096) to be converted to the output range ( 0 … 256 ).

Additionally the parameter typ defines a linear (gamma=1) or a logarithmic (gamma=0.45) diagram type for the conversion.

# **Parameters [in]**

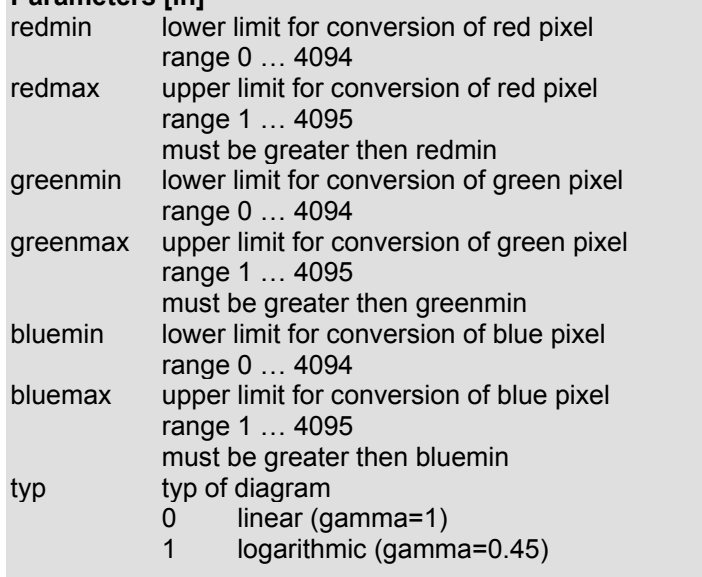

#### **Return Values**

Zero on success. Negative numbers indicate a failure, the returned value is the errorcode

*int* **GET\_DIALOG\_COL** ( *int\** redmin, *int\** redmax, *int\** greenmin, *int\** greenmax, *int\** bluemin, *int\** bluemax, *int\** typ)

Returns the values in the dialog box.

# **Parameters [out]**

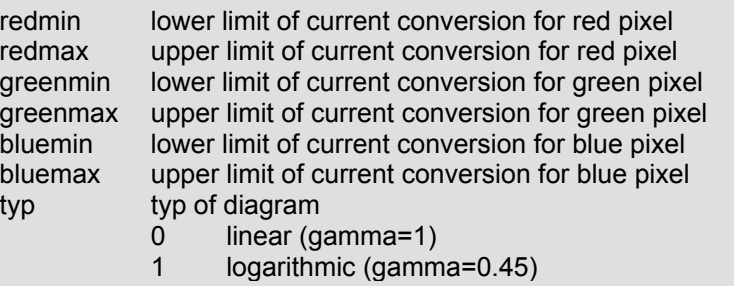

#### **Return Values**

Zero on success. Negative numbers indicate a failure, the returned value is the errorcode

# *int* **STATUS\_DIALOG\_COL** (*int\** hwnd, *int\** status)

If the dialog window is open (via OPEN\_DIALOG\_BW) the windows handle (\*hwnd) is returned. If closed (via CLOSE\_DIALOG\_BW) the value '0' is returned. Changes in the DIALOG BW window occurred since the last call of this function set the status to '1'. If no change occurred a '0' is returned.

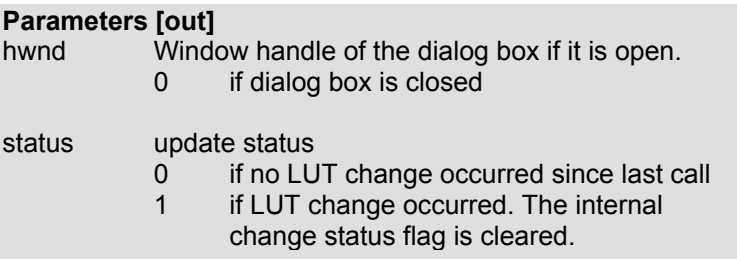

# **Return Values**

Zero on success. A negative numbers indicate a failure, the returned value is the errorcode.

# **Recorder- and Multibuffer-Functions**

# *int* **ALLOC\_RECORDER** (*int\** count, *int* size)

- **Windows95/98** This function allocates several blocks of memory of the size defined by 'size' for images. These buffers consist of linear continuous buffer areas, data can be written to these buffers from the camera (PCI Interface Board) via DMA.
- **WindowsNT** This function reserves and commits memory. There is no need of continuous buffer areas for DMA transfers in NT. It is important that you are logged in as 'Power User'.

#### **Parameters [in]**

count requested number of memory blocks 0 allocate as much memory as possible size size of one memory block

#### **Parameters [out]**

count number of received memory blocks

# **Return Values**

Zero on success. Nonzero indicates failure, returned value is the errorcode.

The function 'count' predefines the desired number and after call of this function the number of actually allocated blocks is returned. To allocate the maximum number of blocks set count to 0. If you set count to another value at most count-1 is returned because one buffer is reserved for internal use. The maximum number of allocated blocks is limited to 1000.

The block size may be defined freely but should be at least the size which is sufficient for storing one image. The size depends on the CCD sensor. To get the actual cameras ccdsize use function GET\_CCD\_SIZE.

Camera version which can be used in DOUBLE mode deliver images in double height (cf. SET COC) and therefore require '2x ccdsize' to be allocated.

Generally memory blocks of larger size can be allocated. However, Windows95/98 tends to segments large free memory arrays, making it difficult to allocate very large memory blocks. We recommend to use '2x ccdsize'.

After allocating, the memory blocks must be partitioned into buffers of the real image size by using SET\_BUFFER\_SIZE.

#### *int* **FREE\_RECORDER** (*void*)

Releases the allocated buffer.

#### **Return Values**

# *int* **SET\_BUFFER\_SIZE** (*int\** bufcount, *int* bufwidth, *int* bufheight)

- **Windows95/98** Buffers allocated with ALLOC\_RECORDER can be partitioned into small buffers for each image. The number of available buffers is returned in 'bufcount'.
- **WindowsNT** Locks the memory blocks, reserved with ALLOC\_RECORDER. Gets physical memory for each block.

The buffer size depends on the settings 'Binning' and 'ROI' and can be read by calling the function GET IMAGE SIZE (width, height).

All DMA functions transfer images of size bufwidth\*bufheight from the PCI Interface Board to the selected buffer. The values must match the camera settings to get best performance.

#### **Parameters [in]**

bufcount requested number of buffers bufwidth horizontal size of image for buffers bufheight vertical size of image for buffers

#### **Parameters [out]**

bufcount number of received buffers

#### **Return Values**

Zero on success. Nonzero indicates failure, returned value is the errorcode.

*int* **GET\_BUFFER\_ADDR** (*int* bufnum, *int\** linaddr, *int\** bufwidth, *int\** bufheight)

This function delivers the linear 32 bit buffer startaddress from the buffer of number 'bufnum'. In addition the actual buffersize = bufwidth x bufheight is returned.

#### **Parameters [in]**

bufnum number of buffer from which to get the information

# **Parameters [out]**

linadr 32 bit linear address bufwidth horizontal size of image of buffers bufheight vertical size of image of buffers

# **Return Values**

*int* **STOP\_DMA** (*void*)

Stops a running DMA-Transfer.

#### **Return Values**

Zero on success. Nonzero indicates failure, returned value is the errorcode.

*int* **RUN\_DMA** (*int* bufstart, *int* bufend, *int* mode)

This function calls a DMA transfer writing image data of the camera (PCI Interface Board) to the buffer allocated with ALLOC\_RECORDER and prepared with SET\_BUFFER\_SIZE.

**Note:** The camera must be started with RUN\_COC **before** RUN\_DMA is started.

> At first the command starts a second thread which handles the DMA. Then it runs into a loop in which the Windows messagequeue is released (Peek Message, Translate Message, Dispatch Message).

> It remains in the loop until the DMA thread has finished, either after reading the last pictures or if STOP\_DMA is called.

> In mode = 0 the images are written from 'bufstart' to 'bufend' and the DMA transfer terminates subsequently.

> Mode = 1 is the wrap around mode. Writing starts at the first image again after having written the last image from the previous sequence. The DMA transfer runs continuously and has to be terminated with the function STOP DMA.

If a DMA transfer is active do not run any other operation!

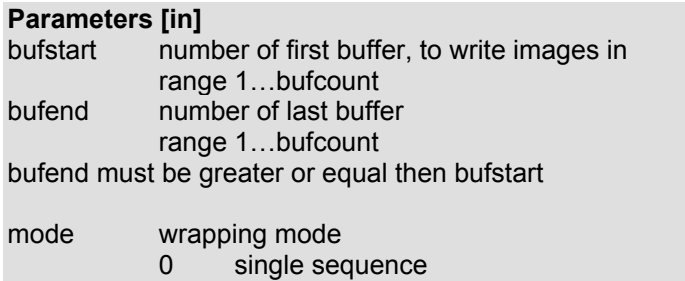

1 sequence wrap

# **Return Values**

Zero on success. Nonzero indicates failure, returned value is the errorcode.

**Note:** The three commands RUN\_DMA, RUN\_DMA\_AVG and GET\_DMA\_STATUS are one unit and **must not be mixed** with the two commands DMA\_START\_SINGLE and DMA\_DONE (also one unit)! Both units can be stopped by the STOP\_DMA command.

*int* **RUN\_DMA\_AVG** (*int* bufstart, *int* bufend, *int* mode, *int* average)

This function writes averaged image data to the specified buffer. It calls a DMA transfer which adds and averages image data of the camera (PCI Interface Board) on a reserved buffer in computer main memory and writes the resulting data to the buffers allocated with ALLOC\_RECORDER and SET\_BUFFER\_SIZE.

**Note:** The camera must be started with RUN\_COC **before** RUN\_DMA\_AVG is started.

At first the command starts a second thread which handles the DMA. Then it runs into a loop in which the windows message queue is released (Peek Message, Translate Message, Dispatch Message).

It remains in this loop until the DMA thread has finished, either after reading the last images or if STOP DMA is called.

In mode = 0 the images are written from 'bufstart' to 'bufend' and the DMA-Transfer is terminated subsequently.

In mode = 1 is the wrap around mode. Writing starts at the first image again after having written the last image from the previous sequence. The DMA transfer runs continuously and has to be terminated calling the function STOP\_DMA.

If a DMA transfer is active do not run any other operation!

#### **Parameters [in]**

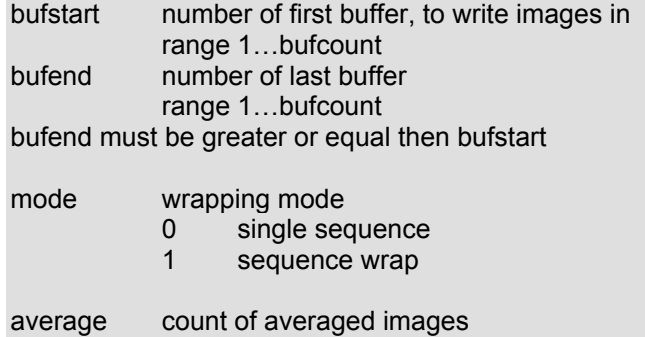

range 2 … 4096

#### **Return Values**

Zero on success. Nonzero indicates failure, returned value is the errorcode.

# *int* **GET\_DMA\_STATUS** (*int\** bufnum)

The variable 'bufnum' points to the image buffer where currently a DMA transfer is performed.

#### **Parameters [out]**

bufnum number of buffer of current DMA-transfer

#### **Return Values**

*int* **DMA\_START\_SINGLE** (*int* pics)

The function starts a DMA transfer to one of the buffers and returns to the calling function.

The end of the transfer can be monitored using the function DMA\_DONE.

**Note:** The camera must be started with RUN\_COC **before** DMA\_START\_SINGLE is started.

# **Parameters [in]**

pics number of buffer for DMA-Transfer

# **Return Values**

Zero on success. Below zero indicates failure, returned value is the errorcode. 100 = No picture is in Board buffer

# *int* **DMA\_DONE** (*int\** pic)

Monitors the status of the actual SINGLE DMA-Transfer.

**Note:** DMA\_DONE must be called **at least** one time! Return code 0 indicates that the DMA transfer was terminated correctly, otherwise the DMA transfer is still active. DMA\_DONE must be called until the return code is 0. If the DMA transfer seems to be stuck, call STOP\_DMA.

#### **Parameters [out]**

pic number of buffer of actual DMA-Transfer or 0 if DMA-Transfer is finished.

#### **Return Values**

Zero on success. Nonzero indicates failure, returned value is the errorcode.

**Note:** The three commands RUN DMA, RUN DMA AVG and GET\_DMA\_STATUS are one unit and must **not be mixed** with the two commands DMA\_START\_SINGLE and DMA\_DONE (also one unit)! Both units can be stopped by the STOP\_DMA command.

# **Extended image functions**

# *int* **DMA\_IMAGE\_START** ( *int* board, *int* width, *int* height, *unsigned short\** frame, *HANDLE* picevent).

#### **Note: This command is only available for Windows NT / 2000.**

This command starts a DMA transfer of one image from the board buffer to the PC memory location 'frame'.

The function always returns immediately. If no image is availabe in the board buffers the return code is 100 and no transfer is started.

When the transfer is done, the event picevent is set. Wait for this event with any of the Windows wait functions i.e. WaitForSingleObject(…).

#### **Parameters [in]**

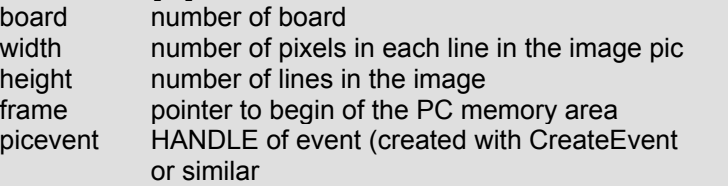

# **Return Values**

Zero on success. Below zero indicates failure, returned value is the errorcode. 100 = No picture is in Board buffer

#### *int* **CLEAR\_BOARD\_BUFFER** (*int* board)

This command clears one picture from the board buffer in the selected board.

# **Note: This function must not be called if no image is in one of the board buffers**

#### **Parameters [in]**  board number of board

#### **Return Values**

# *int* **BEGIN\_WAIT\_IMAGE**(*int* board, *HANDLE* picinevent)

**Note: This command is only available for Windows NT / 2000.** 

This command enables the board functions to generates an event, if an image is available in the image buffer of the PCI Interface Board. The function returns immediately. When an image is available in the board buffers, the event picinevent is set. Wait for this event with any of the Windows wait functions i.e. WaitForSingleObject(…).

**Note:** Enabling the event generation increases interrrupt processing time and therefore decreases system performance. If no longer needed **END\_WAIT\_IMAGE**() should be called.

#### **Parameters [in]**

board number of board picinevent HANDLE of event (created with CreateEvent or similar

# **Return Values**

Zero on success. Nonzero indicates failure, returned value is the errorcode.

# *int* **END\_WAIT\_IMAGE**(*int* board)

# **Note: This command is only available for Windows NT / 2000.**

This command disables board functions, which have been enabled with **BEGIN\_WAIT\_IMAGE()** command.

#### **Parameters [in]**

board number of board

#### **Return Values**

# **Extended camera adjustment functions**

By using the following functions you can load extended COC exposure and readout procedures which are not covered by the default readout modes. Therefore you have to build a **C**amera **O**peration **C**ode (COC) table, load it with LOAD\_USER\_COC and then call LOAD\_USER\_AOI to set the horizontal AOI. Please contact factory for more details.

*int* **LOAD\_USER\_COC** (*unsigned short\** coc\_table) Load **C**amera **O**peration **C**ode (COC).

**Parameters [in]** 

coc\_table pointer to a memory area with 16 Bit COC values

# **Return Values**

Zero on success. Nonzero indicates failure, returned value is the errorcode.

The memory area containing the COC is transmitted into the program memory of the camera. The COC must include at least one END code. The transmitted program code (COC) is started calling the RUN COC command.

Calling LOAD\_USER\_COC again or calling the SET\_COC function destroys the previous COC. The camera must be in idle mode when sending this command.

With the use of an user defined COC you can start complex read out procedures for the CCD chip.

**Note:** All functions which read and return camera parameters will not work correctly after sending a user defined COC!

*int* **LOAD\_USER\_AOI** (int aoixmin, int aoixmax)

Load the horizontal AOI when using a user defined COC.

#### **Parameters [in]**

aoixmin start of horizontal aoi aoixmax end of horizontal aoi

#### **Return Values**

Zero on success. Nonzero indicates failure, returned value is the errorcode.

The aoixmax value must be greater than aoixmin value and aoixmax-aoixmin should not be greater than ccdxsize. The five low order bits are ignored, thus the minimum step size is 32. Depending on the camera typ used a minimum offset value must be added to both input values. Please ask factory for further details.

# **Logging functions**

# *int* **ENABLE\_MESSAGE\_LOG**(*int* level, *char\** filename).

Enables output of messages to the logfile 'filename'. If level is not zero the logfile is created and messages are logged to this file. If an empty string ("") is passed for 'filename', the default name senlog\_0 is used. If level is zero the logfile is closed.

# **Parameters [in]**

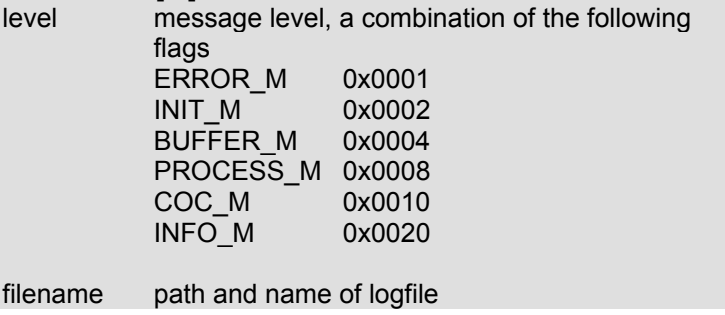

# **Return Values**

# **Return Codes**

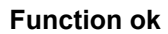

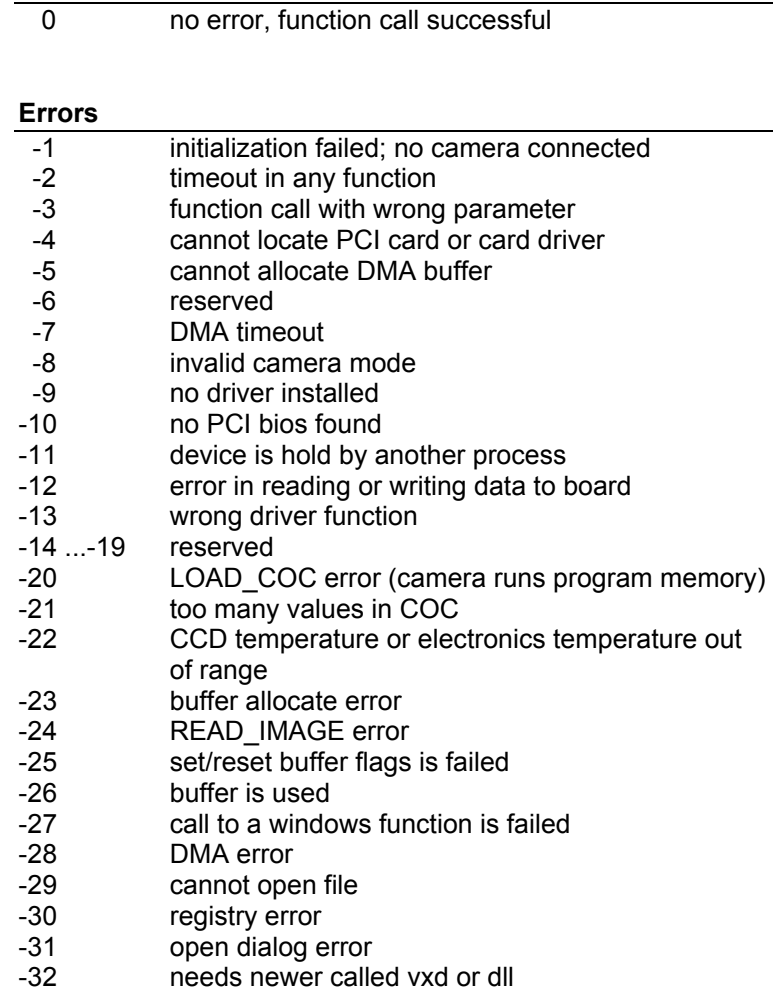

# **Warnings**

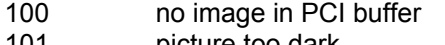

101 picture too dark 102 picture too bright

- 
- 103 one or more values changed<br>104 buffer for builded string too sh buffer for builded string too short

# pco.<br>imaging

# **PCO Computer Optics GmbH**

Donaupark 11 D-93309 Kelheim fon: +49 (0)9441 2005 0 fax: +49 (0)9441 2005 20 eMail: support@pco.de www.pco.de